# SLOVENSKÁ TECHNICKÁ UNIVERZITA V BRATISLAVE FAKULTA CHEMICKEJ A POTRAVINÁRSKEJ TECHNOLÓGIE

# **RIADENIE ETÁŽOVEJ REKTIFIKAČNEJ KOLÓNY V RIADIACOM SYSTÉME FOXBORO**

**DIPLOMOVÁ PRÁCA** 

FCHPT-5414-25552

**2010 Bc. Radka Doležalová** 

# SLOVENSKÁ TECHNICKÁ UNIVERZITA V BRATISLAVE FAKULTA CHEMICKEJ A POTRAVINÁRSKEJ TECHNOLÓGIE

# **RIADENIE ETÁŽOVEJ REKTIFIKAČNEJ KOLÓNY V RIADIACOM SYSTÉME FOXBORO**

## DIPLOMOVÁ PRÁCA

FCHPT-5414-25552

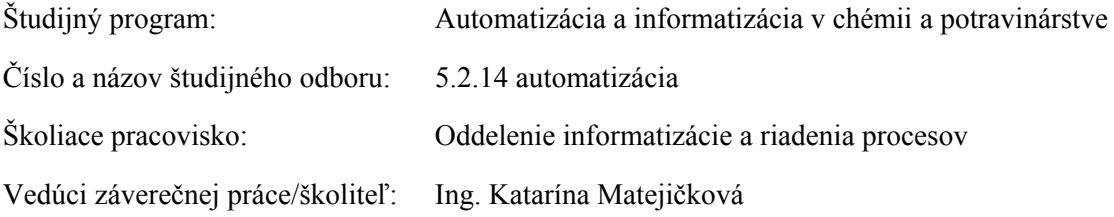

### **Bratislava 2010 Bc. Radka Doležalová**

Slovenská technická univerzita v Bratislave Oddelenie informatizácie a riadenia procesov Fakulta chemickej a potravinárskej technológie Akademický rok: 2009/2010 Evidenčné číslo: FCHPT-5414-25552

 $\overline{\phantom{a}}$ т  $\mathbf{u}$ C H T P

# ZADANIE DIPLOMOVEJ PRÁCE

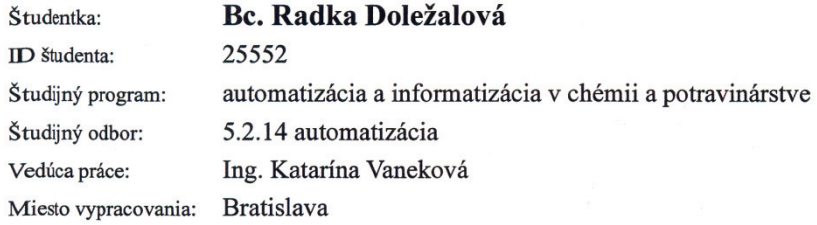

#### Riadenie etážovej rektifikačnej kolóny v riadiacom systéme Názov práce: **FOXBORO**

Špecifikácia zadania:

Vytvorenie modelu technologického procesu v ICC v riadiacom systéme FOXBORO. Vytvorenie užívateľských obrazoviek pre vytvorený proces. Využitie nástrojov priemyselného riadiaceho systému FOXBORO na riadenie modelu technologického procesu, programovanie bezpečnostných a riadiacich prvkov systému FOXBORO.

Rozsah práce:

Riešenie zadania práce od: Dátum odovzdania práce:

65

15.02.2010 22.05.2010

Doludlore

**Bc. Radka Doležalová** Študentka

prof. Ing. Miroslav Fikar, DrSc. Vedúci pracoviska

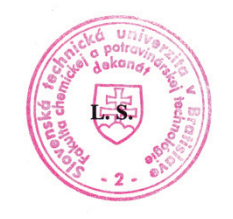

prof. Ing. Miroslav Fikar, DrSc. Garant študijného programu

#### **Poďakovanie**

Ďakujem Ing. Kataríne Matejičkovej za odborné vedenie a pripomienky pri písaní práce a zároveň ďakujem za odborné rady Doc. Ing. Monike Bakošovej, CSc..

# **Čestné prehlásenie**

Čestne prehlasujem, že som diplomovú prácu vypracovala samostatne, podľa pokynov vedúceho práce a s použitím zdrojov uvedených v literatúre.

V Bratislave, 15. mája 2010 ............................

Podpis

#### **Súhrn**

Diplomová práca sa zaoberá tvorbou a návrhom kaskádového riadenia modelu etážovej rektifikačnej kolóny v priemyselnom riadiacom systéme I/A Series FOXBORO. Cieľom práce je naprogramovať matematický model procesu v prostredí Integrovaného riadiaceho konfigurátora. Následne k modelu pripojiť dva PIDA bloky a ich prepojením realizovať kaskádové riadenie. Hlavnou riadenou veličinou je zloženie etanolu v destiláte a pomocnou riadenou veličinou je spätný tok. Akčnou veličinou, ktorú určí pomocný regulátor, je percento otvorenia ventilu. Práca sa tiež venuje adaptívnemu ladeniu parametrov použitých PI regulátorov *PBAND*, *INT* a *SPLLAG,* čo zabezpečuje pripojenie FBTUNE blokov k regulátorom.

**Kľúčové slová**: FOXBORO, kaskádové riadenie, rektifikačná kolóna

#### **Abstract**

Diploma thesis deals with cascade control, its creation and draft for distillation column for I/A Series FOXBORO control system. The goal of this thesis is to program mathematical model of distillation column and realize its cascade control. Consequently, connecting two PIDA blocks will create desired control in FOXBORO system. Primary controlled value is composition of Et-OH in distillate and secondary controlled value is reflux. Action value is % of open valve, which is set by secondary controller. Thesis also presenting adaptive control used PI regulators *PBAND*, *INT* and *SPLLAG*, which is achieved by connecting FBTUNE blocks to regulators.

**Key words**: FOXBORO, cascade control, distillation column

# Obsah

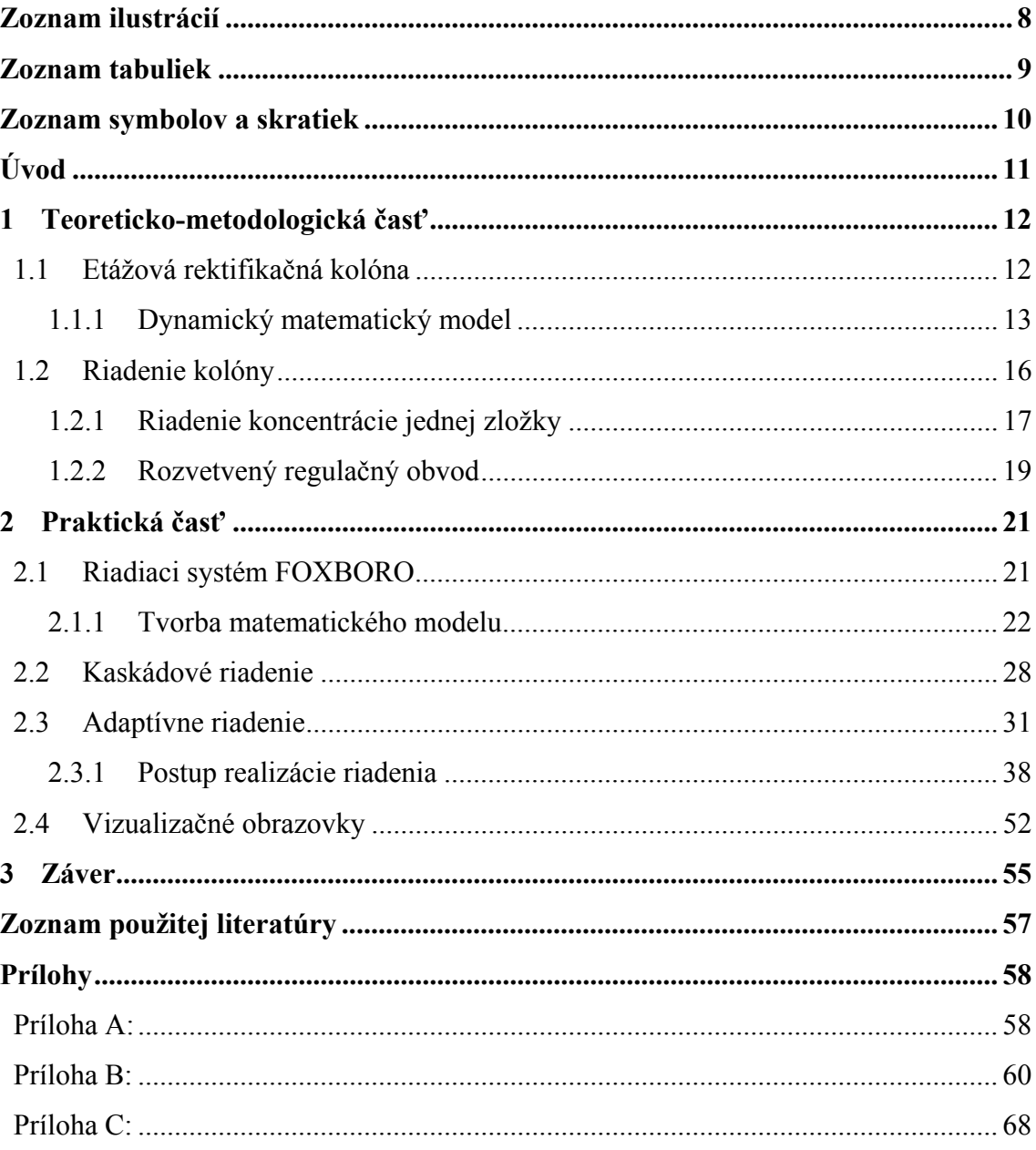

# **Zoznam ilustrácií**

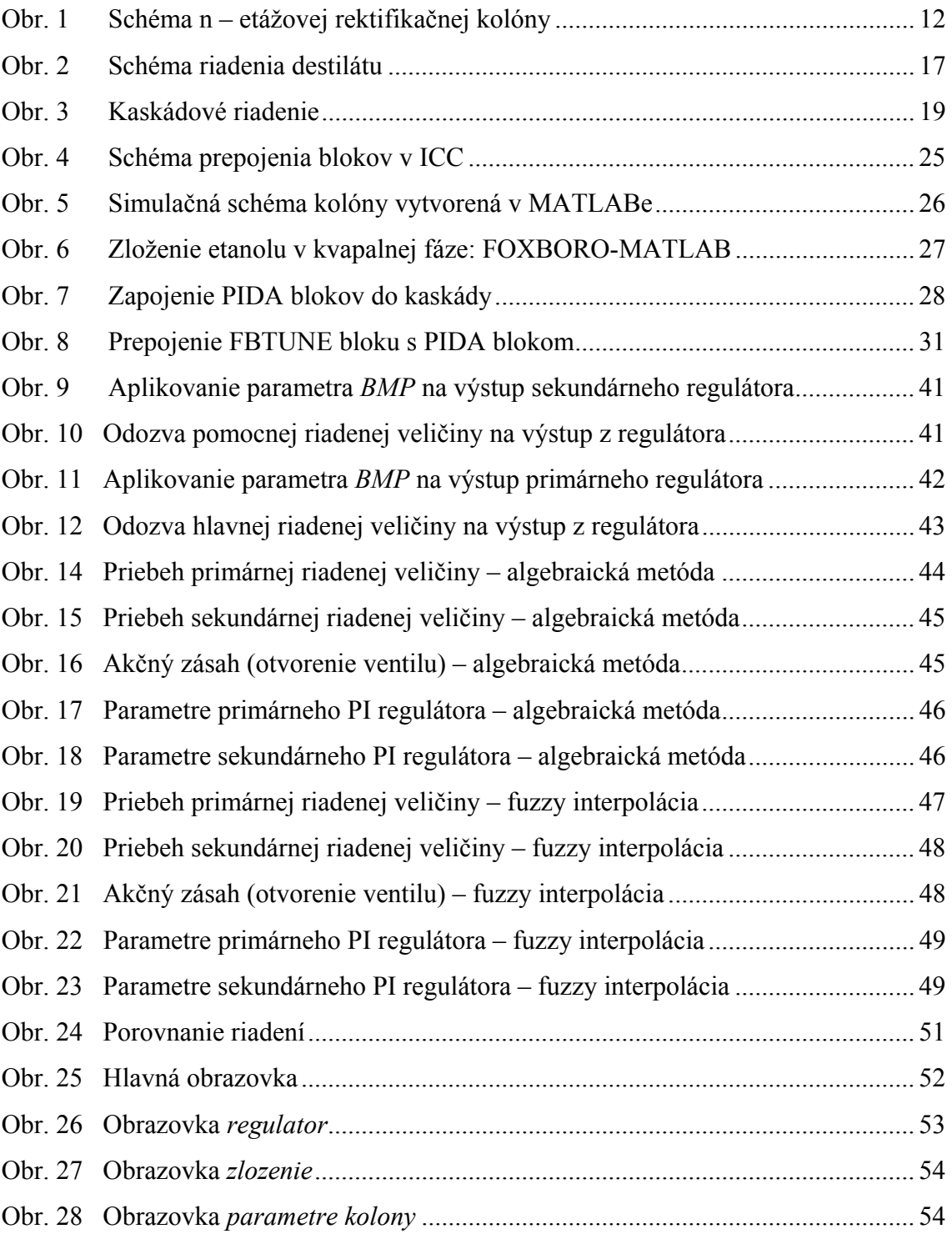

# **Zoznam tabuliek**

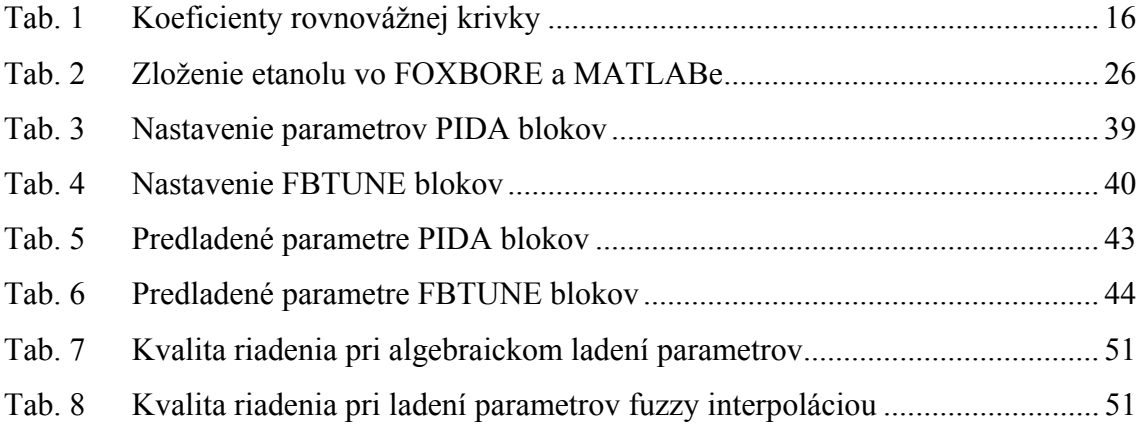

# **Zoznam symbolov a skratiek**

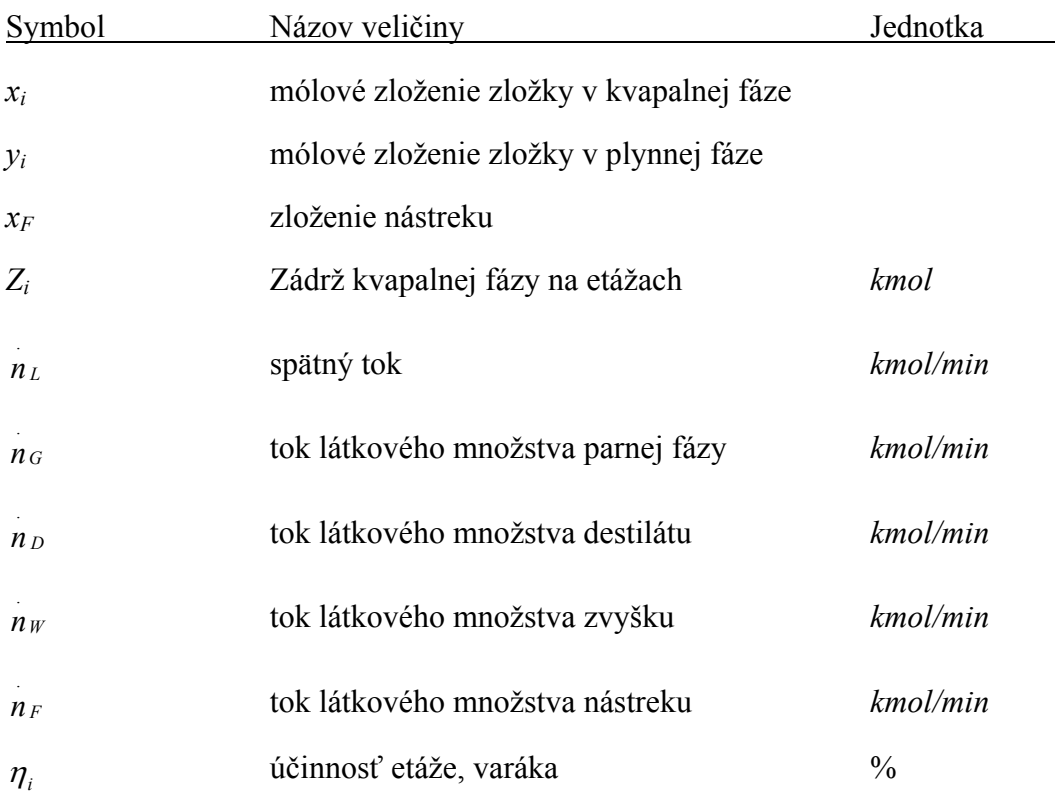

Parametre kolóny v rovnovážnom stave:

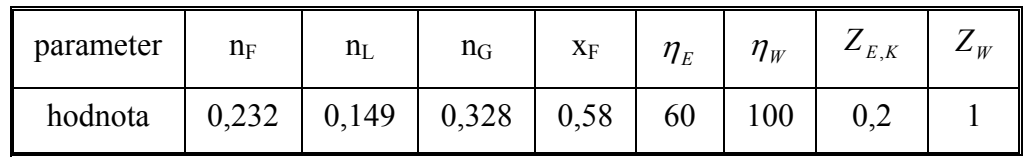

Použité skratky

DMM **D**ynamický **M**atematický **M**odel

ICC **I**ntegrated **C**ontrol **C**onfigurator (Integrovaný riadiaci konfigurátor)

# **Úvod**

Matematické modely slúžia na kvantitatívne vyjadrenie vlastností procesov a tiež poskytujú údaje o správaní sa procesu, keď sú známe vstupy. Používajú sa na skúmanie dynamických vlastností a riadenie spojitých technologických procesov.

Jedným z riadiacich systémov, v ktorom sa dajú vytvárať modely, je decentralizovaný riadiaci systém I/A Series FOXBORO. I/A predstavuje označenie pre inteligentnú automatizáciu (the Intelligent Automation). Riadiace systémy skupiny I/A Series do určitej miery zdokonaľujú chod a riadenie prevádzok v moderných podnikoch. Ponúkajú najväčšiu plochu možností na poskytovanie optimálneho riadenia pre operátorov, inžinierov a personál obsluhy. Zabezpečujú riadenie procesov, ktoré vyžadujú nepretržitú prevádzku.

Diplomová práca sa zaoberá tvorbou a riadením modelu 7 – etážovej rektifikačnej kolóny, v ktorej sa delí binárna zmes etanol – voda. Riadenie takýchto zariadení je obtiažne, nakoľko ide o mnohorozmerové nelineárne systémy so zložitou vnútornou štruktúrou a vzájomnými väzbami. Majú veľké časové konštanty, a tým je ich dynamická odozva veľmi pomalá. Na riadenie binárnych zmesí sa môže zvoliť riadenie zloženia jedného produktu.

Práca je rozdelená na dve časti.

V prvej časti sa teoreticky rozoberá odvodenie dynamického matematického modelu daného procesu a taktiež aj prístupy k riadeniu kolón.

Druhá časť je venovaná tvorbe a riadeniu procesu vo FOXBORE.

# **1 Teoreticko-metodologická časť**

V rektifikačných kolónach prebiehajú procesy s prestupom látky, ktoré sú pre chemický priemysel veľmi dôležité. Rektifikácia (viacnásobná destilácia) je proces delenia kvapalných zmesí založený na rôznych parciálnych tlakoch zložiek tvoriacich zmes. Využíva sa všade tam, kde sú nároky na ostrosť rozdelenia zmesí väčšie než aké sa dá dosiahnuť jednoduchou destiláciou. Ide o zdokonalenú techniku destilácie, ktorou môžeme získať zložku aj v relatívnom čistom stave s prímesou len malého množstva ostatných zložiek [2].

### **1.1 Etážová rektifikačná kolóna**

Etážové rektifikačné kolóny patria k najzložitejším systémom chemických technológií. Schéma n – etážovej kolóny, ktorá má varák a kondenzátor so zásobníkom kondenzátu, je zobrazená na obr. 1.

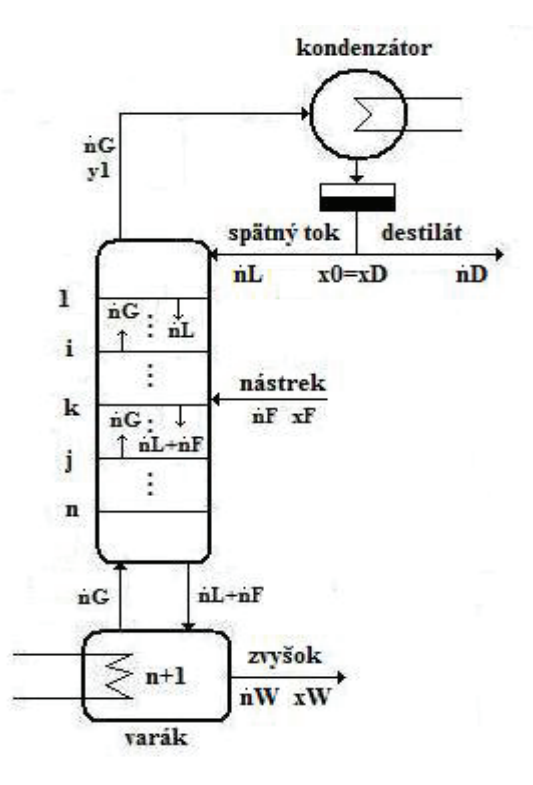

**Obr. 1 Schéma n – etážovej rektifikačnej kolóny** 

Úlohou práce je namodelovať 7 – etážovú rektifikačnú kolónu, v ktorej sa delí binárna (dvojzložková) zmes etanol – voda.

Nástrek sa kontinuálne privádza na tretiu etáž zohriaty na bod varu. Táto etáž sa označuje ako nástreková etáž a rozdeľuje kolónu na dve časti. Všetky etáže, ktoré sa nachádzajú nad nástrekovou etážou tvoria obohacovaciu časť kolóny, pretože koncentrácia prchavejšej zložky je v tejto časti vyššia ako jej koncentrácia v nástreku. Etáže nachádzajúce sa pod nástrekovou etážou tvoria ochudobňovaciu časť kolóny, v ktorej je priemerná koncentrácia prchavejšej zložky nižšia ako jej koncentrácia v privádzanom nástreku. Nástrek tečie spolu s kvapalnou fázou z etáže na etáž ochudobňovacou časťou do varáka, kde sa spája s kvapalnou zádržou. Tu sa časť kvapalnej zmesi vyparí a pary idú do kolóny. Druhá časť zmesi sa ochladzuje a odoberá ako zvyšok (jeden z produktov rektifikácie). Para po prechode cez kolónu nakoniec skondenzuje v kondenzátore, kde dopĺňa zádrž kvapaliny v zásobníku kondenzátu. Určitá časť kondenzátu sa odoberá a privádza sa na hlavu kolóny (1. etáž) ako vonkajší spätný tok. Tento spätný tok zabezpečuje prúdenie kvapaliny smerom nadol z etáže na etáž v obohacovacej časti kolóny, čím sa vytvárajú podmienky pre styk pary s kvapalinou na každej etáži. Keďže spätný tok má vysokú koncentráciu prchavejšej zložky, dochádza k prestupu látky medzi kvapalinou a parou, čo sa prejaví v obohatení pary o prchavejšiu zložku. Druhá časť kondenzátu, ktorá predstavuje hlavný produkt, sa nazýva destilát [1].

#### **1.1.1 Dynamický matematický model**

Etážová rektifikačná kolóna patrí medzi systémy s diskrétne rozloženými parametrami. Ide o procesy, kde sa dá predpokladať, že v dynamickom stave sa veličiny menia spojito v čase, ale nespojito v priestore, a k prestupu látky dochádza len na určitých miestach v zariadení – na etážach.

Zjednodušujúce predpoklady pre odvodenie DMM rektifikačnej kolóny:

- zmes má ideálne vlastnosti kvapaliny sa miešajú dokonale pozdĺž celej kolóny (varák, etáž, kondenzátor)
- k prestupu látky dochádza len na etáži
- na teoretickej etáži je para odchádzajúca z etáže v rovnováhe s kvapalinou na etáži, čo opisuje rovnovážna krivka
- účinnosť etáží nie je 100% -ná, ale je definovaná Murphreeho účinnosť etáže
- skutočné zloženie kvapalnej fázy sa rovná rovnovážnemu zloženiu kvapalnej fázy, t.j.  $x = x^*$
- skutočné zloženie parnej fázy sa nerovná rovnovážnemu zloženiu parnej fázy, t.j.  $v \neq v^*$
- zádrže parnej fázy na etážach sú zanedbateľné
- $\bullet$  zádrže kvapalnej fázy na etážach  $Z_i$  sú konštantné
- kvapalina v celej kolóne je zohriata na bod varu
- nástrek sa privádza do kolóny ako kvapalina zohriata na bod varu
- tok látkového množstva parnej fázy sa pozdĺž celej kolóny nemení
- tok látkového množstva kvapalnej fázy je rovnaký v ochudobňovacej časti kolóny a je rovnaký v obohacovacej časti kolóny
- k prestupu látky dochádza pri konštantnom tlaku tlak pozdĺž kolóny je konštantný
- relatívna prchavosť zmesi je konštantná
- kondenzátor je totálny, t.j. pary odchádzajúce z hlavy kolóny v ňom úplne skondenzujú
- mólové výparné teplá oboch delených zložiek sú približne rovnaké
- zjavné teplá sú zanedbateľné
- straty tepla do okolia sú zanedbateľné, kolóna je izolovaná

DMM etážovej rektifikačnej kolóny tvorí:

 sústava deviatich diferenciálnych rovníc prvého rádu získaných materiálovými bilanciami prchavejšej zložky pre všetky časti kolóny s nenulovými začiatočnými podmienkami  $x_i(0)$ , kde  $i=0,...,8$  [3].

Materiálová bilancia všeobecne:

 $\int$  $\overline{\phantom{a}}$  $\left\{ \right\}$  $\cdot \rceil$  $\overline{\mathcal{L}}$  $\overline{\phantom{a}}$  $\left\{ \right.$  $\int$  $\overline{+}$  $\cdot \cdot$  $\overline{\phantom{a}}$  $\left\{ \right\}$  $\left| \right|$  $\overline{\mathcal{L}}$  $\vert$ ₹  $\int$  $=$  $\int$  $\overline{\phantom{a}}$  $\left\{ \right\}$  $\vert$  *do systému vstupujúce*  $\overline{\phantom{a}}$  *množstva zložky toky látkovéhozložky v systéme látkového množstva rýchlosť akumulácie zo systému vystupujúce množstva zložky toky látkového*

Po úprave budú diferenciálne rovnice v nasledovnom tvare:

<u> 1989 - Johann Stoff, fransk konger (f. 1989)</u>

$$
\frac{\text{vará}k}{n_{W}(t)} = \frac{1}{2} \int_{R_{V}} \frac{dx_{s}(t)}{dt} + x_{s}(t) = \frac{n_{L}(t) + n_{F}(t)}{n_{W}(t)} x_{\gamma}(t) - \frac{n_{V}(t)}{n_{W}(t)} y_{s}(t)
$$
(1)  
- ochudobňovacia časť.  

$$
\frac{Z_{\gamma}}{n_{L}(t) + n_{F}(t)} \frac{dx_{\gamma}(t)}{dt} + x_{\gamma}(t) = x_{s}(t) + \frac{n_{V}(t)}{n_{L}(t) + n_{F}(t)} (y_{s}(t) - y_{\gamma}(t))
$$
(2)  

$$
\frac{Z_{s}}{n_{L}(t) + n_{F}(t)} \frac{dx_{s}(t)}{dt} + x_{s}(t) = x_{s}(t) + \frac{n_{V}(t)}{n_{L}(t) + n_{F}(t)} (y_{\gamma}(t) - y_{s}(t))
$$
(3)  

$$
\frac{Z_{s}}{n_{L}(t) + n_{F}(t)} \frac{dx_{s}(t)}{dt} + x_{s}(t) = x_{4}(t) + \frac{n_{V}(t)}{n_{L}(t) + n_{F}(t)} (y_{s}(t) - y_{s}(t))
$$
(4)  

$$
\frac{Z_{4}}{n_{L}(t) + n_{F}(t)} \frac{dx_{s}(t)}{dt} + x_{4}(t) = x_{3}(t) + \frac{n_{V}(t)}{n_{L}(t) + n_{F}(t)} (y_{s}(t) - y_{4}(t))
$$
(5)  
- ndstreková etáž:  

$$
\frac{Z_{3}}{n_{L}(t) + n_{F}(t)} \frac{dx_{3}(t)}{dt} + x_{3}(t) = \frac{n_{F}(t)}{n_{L}(t) + n_{F}(t)} x_{F}(t) + \frac{n_{L}(t)}{n_{L}(t) + n_{F}(t)} x_{2}(t) + \frac{n_{V}(t)}{n_{L}(t) + n_{F}(t)} (y_{4}(t) - y_{3}(t))
$$
(6)  
+ 
$$
\frac{2}{n_{L}(t) + n_{F}(t)} \frac{dz_{2}(t)}{dt} + x_{2}(t) = x_{1}(t) + \frac{n_{V}(t)}{n_{L}(t)} (y_{3}(t) - y_{2}(t))
$$
(7)  
 $$ 

$$
\frac{Z_0}{n_L(t) + n_D(t)} \frac{dx_0(t)}{dt} + x_0(t) = \frac{n_V(t)}{n_L(t) + n_D(t)} y_1(t)
$$
\n(9)

• rovnica rovnovážnej krivky pre  $i - t$ ú etáž  $(i=1, ..., 8)$ , ktorá má pre delenú zmes etanol – voda tvar:

$$
y^*(t) = \frac{a + bx(t) + cx^2(t)}{1 + dx(t) + ex^2(t)}
$$
\n(10)

kde koeficienty krivky sú uvedené v tab.1.

**Tab. 1 Koeficienty rovnovážnej krivky** 

| koeficient |                                                         |              |                                 |
|------------|---------------------------------------------------------|--------------|---------------------------------|
|            | hodnota $\vert\vert 0.00046224365 \vert\vert 15.131084$ | $-5,1346083$ | $\mid$ 25,2741 $\mid$ -16,30502 |

 rovnica Murphreeho účinnosti pre i – tú etáž (*i=1,..,8*):  $y_i(t) = \eta_i y_i^*(t) + (1 - \eta_i) y_{i+1}(t)$  (11)

### **1.2 Riadenie kolóny**

Rektifikačné kolóny patria medzi mnohorozmerové systémy, ktoré majú zložitú vnútornú štruktúru. Ich riadenie zahŕňa manipulovanie s materiálovou a entalpickou bilanciou aj v zariadeniach, ktoré sa k nim pridávajú (napr. varák, kondenzátor,..), aby sa dosiahlo požadované zloženie produktu. Ťažkosti pri riadení vznikajú kvôli veľkému množstvu interakcií medzi premennými a poruchami vyskytujúcimi sa v kolóne alebo v procesoch, kde je kolóna ich súčasťou. Dokonca zdanlivo identické kolóny nebudú pracovať rovnako. Je známych niekoľko možných prístupov, ktoré sa odporúčajú pri riadení kolóny:

- Dodržiavanie obmedzení pri riadení kolóna sa nesmie zaplaviť, teplotný rozdiel vo varáku by nemal prevýšiť kritický teplotný rozdiel, tlak kolóny by nemal prevýšiť maximálnu dovolenú hodnotu, atď.
- Riadenie materiálovej bilancie pri tomto spôsobe je reflux nastavený výškou hladiny v zásobníku kondenzátu a pomer destilát/nástrek je nastavený manuálne alebo regulátorom.

• Riadenie zloženia produktu – pre systémy, v ktorých sa delí binárna zmes sa musí udržovať koncentrácia jednej zložky (buď destilátu alebo zvyšku) na požadovanej hodnote. Takéto riadenie sa označuje ako riadenie jedného zloženia (angl. Single composition control) [4],[5].

Vďaka zjednodušujúcim predpokladom použitých pri odvodení DMM a zariadeniam pripojených ku kolóne, sa na riadenie použije posledný prístup.

#### **1.2.1 Riadenie koncentrácie jednej zložky**

V chemickom priemysle sa týmto spôsobom riadi viac ako 90% rektifikačných kolón v porovnaní s riadením zloženia obidvoch produktov (angl. Dual composition control). Obr. 2 zobrazuje riadenie jedného zloženia – destilátu pomocou spätného toku, zatiaľ čo sa udržiava konštantný výkon varáka. To znamená, že sa v materiálovej bilancii varáka sa nemení zádrž kvapaliny ani prietok pár kolónou.

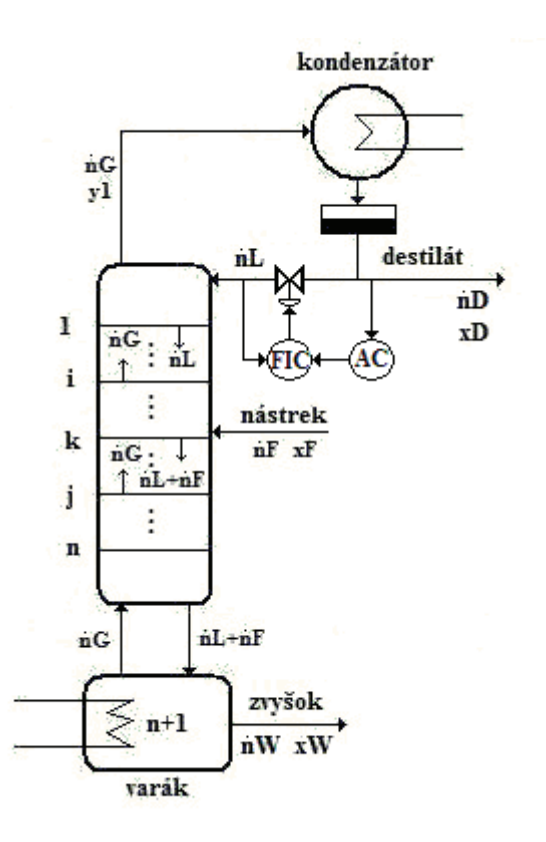

**Obr. 2 Schéma riadenia destilátu** 

Riadenie zloženia destilátu je možné realizovať pomocou spätného toku, tokom destilátu alebo refluxným pomerom (spätný tok/destilát). Odporúča sa riadenie spätným tokom, pretože je to najrýchlejšia riadiaca veličina a je najmenej citlivá na zmeny zloženia nástreku.

Zloženie produktu sa meria buď on-line alebo v laboratóriách. Pri binárnych zmesiach, ktoré majú nízku relatívnu prchavosť (menej ako 1,4), sa riadenie zakladá na meraní zloženia produktu pomocou on-line analyzérov. Zväčša sú to plynové chromatografy. Kolóny v porovnaní s dopravným oneskorením analyzérov majú pomalú dynamiku. Pre zmesi s vysokou relatívnou prchavosťou (väčšia ako 2,0) sa riadenie zakladá na meraní teploty [5].

Relatívna prchavosť zmesi etanol – voda je 1,27, a preto sa na zistenie zloženia produktu používa on-line analyzér.

Pri riadení kolóny musí byť dodržaná celková materiálová bilancia kolóny (12) a bilancia kondenzátora (13).

$$
n_F(t) = n_D(t) + n_W(t) \tag{12}
$$

$$
n_V(t) = n_D(t) + n_L(t) \tag{13}
$$

Na obr. 2 je zobrazený ventil, ktorý zabezpečuje požadované množstvo spätného toku do kolóny. Ventil je opísaný diferenciálnou rovnicou:

$$
0.02 \frac{dn_L(t)}{dt} + n_L(t) = 0.00328u(t)
$$
\n(14)

kde *u(t)* predstavuje percento otvorenia ventilu.

Množstvo *n<sub>L</sub>* závisí od percenta otvorenia ventilu a má lineárnu závislosť. Aby boli dodržané rovnice (12) a (13), tak ventil musí byť otvorený minimálne na 29,27% a maximálne na 100%.

#### **1.2.2 Rozvetvený regulačný obvod**

Pri riadení zložitých systémov alebo v prípade výskytu porúch sa ťažko dosahuje požadovaný výsledok pomocou jednoduchého regulačného obvodu. Jednou z možností riešenia je použitie rozvetveného (viacslučkového) regulačného obvodu s pomocnou riadenou veličinou, ktorého bloková schéma je na obr. 3. Takýto regulačný obvod sa nazýva kaskádové riadenie [6].

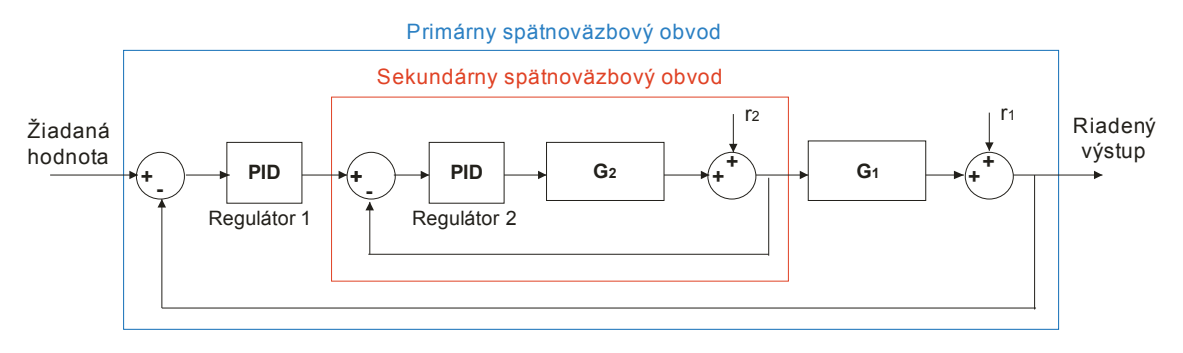

**Obr. 3 Kaskádové riadenie** 

Uvažuje sa riadený objekt, v ktorom prebiehajú dva procesy s prenosmi G<sub>1</sub> a G<sub>2</sub>. Určením hlavnej a pomocnej riadenej veličiny sa úloha riadenia rozdelí na dve časti. Toto rozdelenie sa robí, aby pomocná riadená veličina rýchlejšie reagovala na zmeny akčnej veličiny než hlavná riadená veličina. Pomocná riadená veličina sa volí tak, aby sekundárny obvod čo najtesnejšie obopínal poruchovú veličinu. Proces  $G_1$  je považovaný za primárny, proces  $G_2$  za sekundárny. Výstupom z procesu riadeného systému s prenosom G<sub>2</sub> je pomocná riadená veličina y<sub>P</sub> a výstupom z ďalšej časti s prenosom G<sub>1</sub> je hlavná riadená veličina *y<sub>H</sub>*. Hlavná riadená veličina sa porovnáva s hlavnou žiadanou veličinou *w<sub>H</sub>* primárneho regulačného obvodu a hlavná regulačná odchýlka  $e_H = (w_H - y_H)$  je vstupom do hlavného regulátora s prenosom G<sub>RH</sub>. Na základe regulačnej odchýlky hlavný regulátor generuje pomocnú žiadanú veličinu *w<sub>P</sub>* pre pomocný regulačný obvod. Pomocná žiadaná veličina sa porovnáva s pomocnou riadenou veličinou a pomocná regulačná odchýlka  $e_P = (w_P - v_P)$  je vstupom do pomocného regulátora s prenosom GRP. Pomocný regulátor určí zmenu akčnej veličiny *u*, ktorú treba vykonať na vstupe do riadenej sústavy. Veličiny *r1* a *r2* na obr. 3 predstavujú poruchy, ktoré sa vyskytujú pri meraniach [6].

Výhody kaskádového riadenia:

 Rozdelením riadenej sústavy na dve jednoduchšie sa zjednoduší problém navrhovania regulátorov

- Odozva regulačného procesu sa urýchli
- Zvýši sa stabilita regulačného procesu
- Obmedzuje sa pôsobenie nelinearít v sekundárnom obvode
- Poruchové veličiny sa vyregulujú pomocným regulátorom a ich vplyv na hlavnú riadenú veličinu sa redukuje [6]

Dôvody na realizovanie kaskádového riadenia:

- riadený proces pomaly reaguje na zmeny otvorenia ventilu
- riadená veličina sa pohybuje okolo žiadanej hodnoty

# **2 Praktická časť**

### **2.1 Riadiaci systém FOXBORO**

FOXBORO I/A Series System je kombináciou flexibility, bezpečnosti a vysokej úrovne zosieťovania. I/A Series siete ponúkajú plne redudantné riadenie a ochranu pred komunikáciou s chybnými bodmi siete. Systém otvorenej architektúry a zabudovanie priemyselných štandardov umožňujú určiť pre užívateľov najlepšiu stratégiu siete vzhľadom na ich informačné a riadiace požiadavky a ciele [7].

FOXBORO sa skladá z rôznych častí, z ktorých sa pri vytváraní modelov využíva:

- ICC slúži na programovanie systémov. V tomto prostredí sa uskutočňuje tvorba a spájanie blokov v štruktúre compoundu, zmena, kopírovanie a odstraňovanie compoundov a blokov.
- FoxDraw je grafický editor pre vytváranie a zmeny displejov slúžiacich na vizualizáciu dynamiky procesov.
- FoxView je rozhraním medzi užívateľom a procesom.
- FoxSelect umožňuje zobrazenie zoznamu compoundov a blokov spolu so zobrazením ich stavov. Používa sa na zapnutie a vypnutie compoundov a ich priradených blokov.
- AIM AT AIM Archive Toolbox zahŕňa programy, ktoré umožňujú archiváciu sledovaných údajov v čase. Umožňuje export archivovaných údajov aj vo forme TXT, ktoré je možné ďalej spracovať v ľubovoľnom programe, napr. MATLAB [8].

#### **2.1.1 Tvorba matematického modelu**

Na programovanie systémov slúži ICC, ktorý je založený na koncepte compoundov a blokov. Používa sa na vytváranie riadiacich algoritmov. ICC sa spúšťa z hlavnej ponuky menu:

 $Config \rightarrow Control \ Cfg \rightarrow CIO \ STN \ Cfg \rightarrow Config \ AWXPO1$ 

Compound je logický súbor blokov, ktoré uskutočňujú stratégiu riadenia. Blok je súčasťou súboru algoritmov, ktoré plnia určité riadiace úlohy v štruktúre compoundu. Bloky môžu byť poprepájané medzi sebou pomocou vstupno/výstupných parametrov v rámci jedného alebo viacerých compoundov [8].

Na programovanie systémov, ktoré sú opísané DMM v tvare diferenciálných rovníc prvého alebo druhého rádu, sa používa blok LLAG.

#### **Blok LLAG**

Blok LLAG (*Lead Lag*) dynamicky vyrovnáva zmeny v signály merania buď počiatočnou vyššou odozvou (lead) na vstup, alebo pozvoľnou zmenou na výstup (lag), alebo oboma. Môže byť nastavený v dvoch módoch: lead/lag mód a impulzný mód. Blok je v lead/lag móde, a tak sa so vstupom bude meniť ustálený stav výstupu [9].

Všeobecný tvar diferenciálnej rovnice v bloku LLAG je nasledovný:

$$
y + LAGTIM \cdot \frac{dy}{dt} + LAGTIM \cdot LAG2 \cdot \frac{d^2y}{dt^2} = x + LGAIN \cdot LGAIN \cdot \frac{dx}{dt}
$$
 (15)

kde *y* reprezentuje výstupný signál a *x* vstupný signál.

#### Parametre bloku LLAG

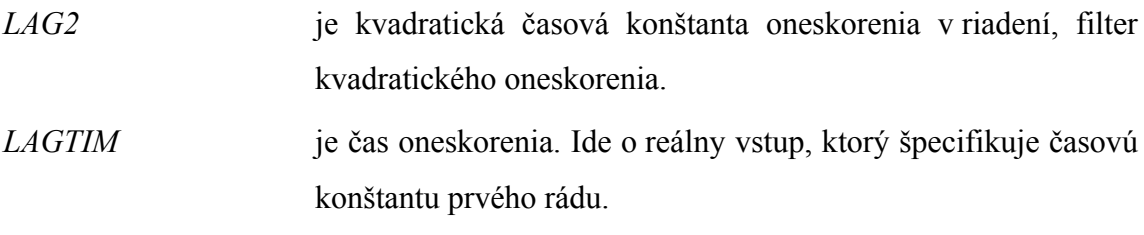

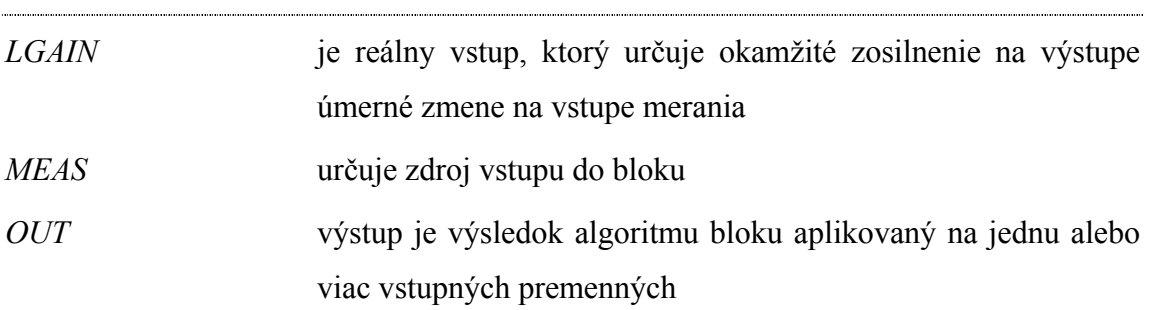

Na rôzne matematické operácie (napr. výpočet rovnovážneho zloženia) sa používa ďalší typ bloku, blok CALCA.

#### **Blok CALCA**

Blok CALCA (*Advanced Calculator*) poskytuje logické funkcie a aritmetické výpočty vnútri jedného integrovaného prostredia. Jednoduchý výpočet je definovaný ako postupný výpočet v každom kroku programu. Každý krok programu obsahuje operačný kód, ktorý identifikuje zvolenú operáciu, a minimálne dva príkazové riadky argumentov. Príkazové riadky argumentov pozostávajú z aktuálnych operandov pre krok, polohy operandov, špecifikácie detailov, ktoré ďalej vylepšujú operačný kód [9].

#### Parametre bloku CALCA

Blok CALCA obsahuje nasledovné parametre, ktoré slúžia na matematické operácie.

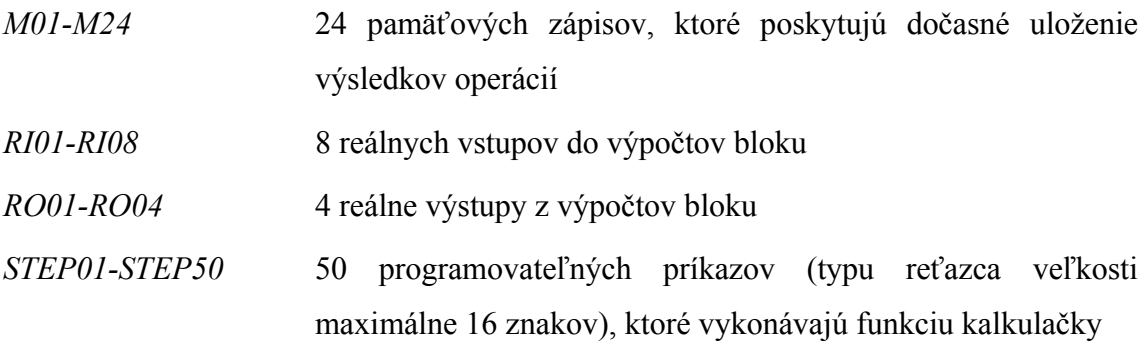

Nový model systému sa vytvára v ICC vložením compoundu pomocou položky *Insert New Compound* z menu *Compound Functions*. Pri vkladaní mena compoundu si prostredie ICC zistí, či compound so zvoleným menom už existuje. Compound má názov RIAD\_KOLONA a postupne sa doňho vkladá 10 LLAG blokov a 11 CALCA blokov.

9 LLAG blokov je pridelených rovniciam, ktoré opisujú dynamiku každej časti kolóny na základe rovníc (1) až (9). Sú pomenované podľa toho, ktorú časť kolóny reprezentujú: VARAK, ETAZ7, ETAZ6, ETAZ5, ETAZ4, ETAZ3, ETAZ2, ETAZ1, KONDENZATOR. V týchto blokoch je výstupnou veličinou mólový zlomok etanolu v kvapalnej fáze.

Ďalší LLAG blok je použitý na ventil. Na základe rovnice ventilu (14) sa nastaví parameter *LAGTIM* a parameter *MEAS* sa vypočíta v CALCA bloku MOL\_TOKY. Hodnotu parametra *MEAS* predstavuje pravá strana rovnice (14). Výstupom z tohto bloku je hodnota spätného toku do kolóny.

Na výpočet časových konštánt vystupujúcich v rovniciach (1) až (9), je použitý CALCA blok – CAS\_KONST. Adresy vypočítaných časových konštánt *RO0X* sú napísané do parametra *LAGTIM* príslušným LLAG blokom.

Nakoľko rovnovážne zloženie plynnej fázy sa nerovná skutočnému zloženiu na etáži a vo varáku, tak je potrebné vypočítať pomocou nelineárnej rovnovážnej krivky (10) a Murphreeho účinnosti (11) skutočné zloženie etanolu v parnej fáze. Na tento výpočet poslúžia 4 CALCA bloky, ktoré sú pomenované:

PREPOCET1 – skutočné zloženie etanolu v parnej fáze vo varáku a na etáži 7,

PREPOCET2 – skutočné zloženie etanolu v parnej fáze na etáži 6 a 5,

PREPOCET3 – skutočné zloženie etanolu v parnej fáze na etáži 4 a 3,

PREPOCET4 – skutočné zloženie etanolu v parnej fáze na etáži 2 a 1.

V LLAG blokoch opisujúcich daný model rektifikačnej kolóny, sa za vstup považuje celá pravá strana diferenciálnych rovníc (1) až (9). Keďže na pravej strane každej rovnice sa vyskytuje viac veličín, tak na výpočet vstupu sa použijú CALCA bloky. Tieto bloky sú pomenované na základe toho, do ktorej etáže (resp. časti kolóny) počítajú vstupné hodnoty pre parameter *MEAS*:

VSTUP\_E2\_E1 – vstup do etáže 2 a 1,

VSTUP\_E3 – vstup do etáže 3 (nástreková etáž),

#### VSTUP\_E4 – vstup do etáže 4,

VSTUP\_E6\_E5 – vstup do etáží 6 a 5,

VSTUP\_E8\_E7 – vstup do varáka a etáže 7.

Výstup z každého CALCA bloku je napísaný do parametra *MEAS* v príslušnom LLAG bloku.

Ďalší CALCA blok MOL\_TOKY bol použitý na rovnice (12) a (13). Do tohto bloku sú do vstupných parametrov *RI0X* posielané z obrazovky hodnoty tokov látkového množstva nástreku, parnej fázy a výstup z LLAG bloku VENTIL. Výstupom z MOL\_TOKY sú vypočítané hodnoty tokov látkového množstva destilátu (odvodené z rovnice 13) a zvyšku (odvodené z rovnice 12). Taktiež sa do jedného vstupného parametra *RI0X* zadáva percento otvorenia ventilu, a vypočíta sa parameter *MEAS* do bloku VENTIL. Presné nastavenie LLAG blokov sa nachádza v Prílohe A a CALCA blokov v Prílohe B. Stručná schéma prepojenia blokov je zobrazená na obr. 4.

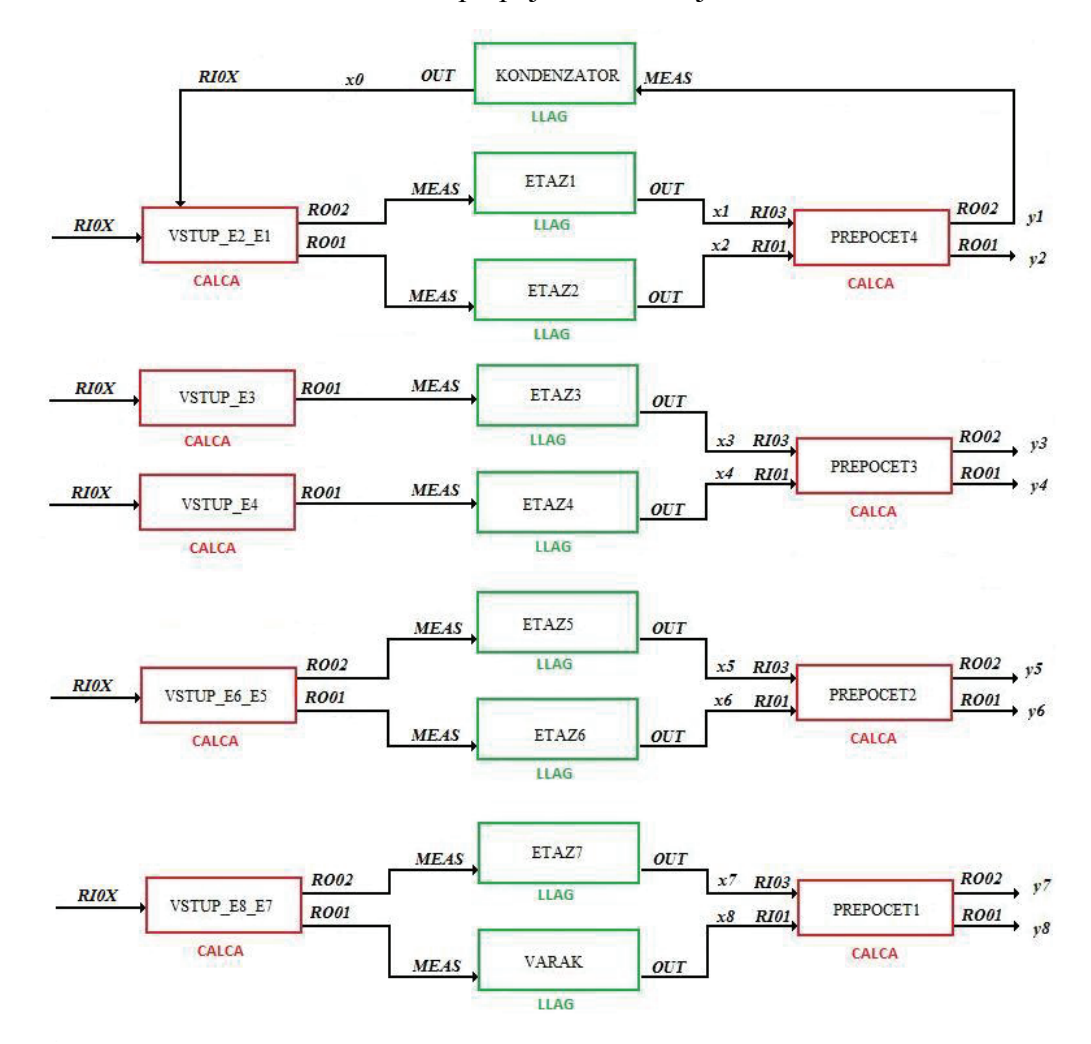

**Obr. 4 Schéma prepojenia blokov v ICC** 

Po vytvorení modelu etážovej rektifikačnej kolóny je potrebné spustiť compound. Na zapnutie compoundov slúži FoxSelect. V bloku MOL\_TOKY sa nastaví do parametra *RI04* hodnota 45.427, ktorá predstavuje *%* otvorenia ventilu. Po ustálení systému sa získajú hodnoty mólového zlomku etanolu v kvapalnej fáze v rovnovážnom stave. Údaje sú zaznamenané v tab. 2.

|                   | <b>FOXBORO</b> |               |               | <b>MATLAB</b> |
|-------------------|----------------|---------------|---------------|---------------|
|                   | $\mathcal{X}$  | $\mathcal{Y}$ | $\mathcal{X}$ | $\mathcal{Y}$ |
| kondenzátor       | 0,7268         |               | 0,7268        |               |
| etáž <sub>1</sub> | 0,6771         | 0,7268        | 0,6771        | 0,7268        |
| etáž <sub>2</sub> | 0,6316         | 0,7042        | 0,6316        | 0,7042        |
| etáž <sub>3</sub> | 0,5851         | 0,6836        | 0,5851        | 0,6836        |
| etáž 4            | 0,5615         | 0,6660        | 0,5615        | 0,6660        |
| etáž 5            | 0,5241         | 0,6386        | 0,5241        | 0,6386        |
| etáž 6            | 0,4639         | 0,5952        | 0,4638        | 0,5952        |
| etáž <sub>7</sub> | 0,3657         | 0,5252        | 0,3656        | 0,5252        |
| varák             | 0,0843         | 0,4112        | 0,0843        | 0,4112        |

**Tab. 2 Zloženie etanolu vo FOXBORE a MATLABe** 

Na posúdenie správneho naprogramovania systému vo FOXBORE bola v MATLABe vytvorená simulačná schéma (obr. 5). Schéma obsahuje s – funkciu, ktorá je vytvorená na základe rovníc DMM a jej kód je uvedený na priloženom CD. V tab. 4 sú uvedené hodnoty mólového zlomku etanolu v kvapalnej fáze, ktoré sú získané po ustálení systému.

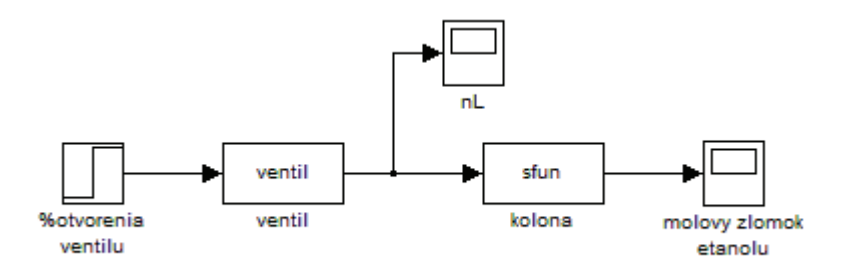

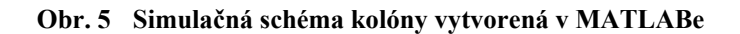

Ďalej bola porovnaná dynamika priebehu zmeny mólového zlomku etanolu v kvapalnej fáze v jednotlivých častiach kolóny po zvýšení spätného toku o 5%, čomu zodpovedá otvorenie ventilu na 47,56 %. Priebehy zloženia etanolu v kondenzátore, na nástrekovej etáži a vo varáku sú zobrazené na obr. 6. Porovnané údaje sú získané z FOXBORA a MATLABu.

Na základe porovnaní na obr. 6 je možné usúdiť, že model systému je vytvorený správne.

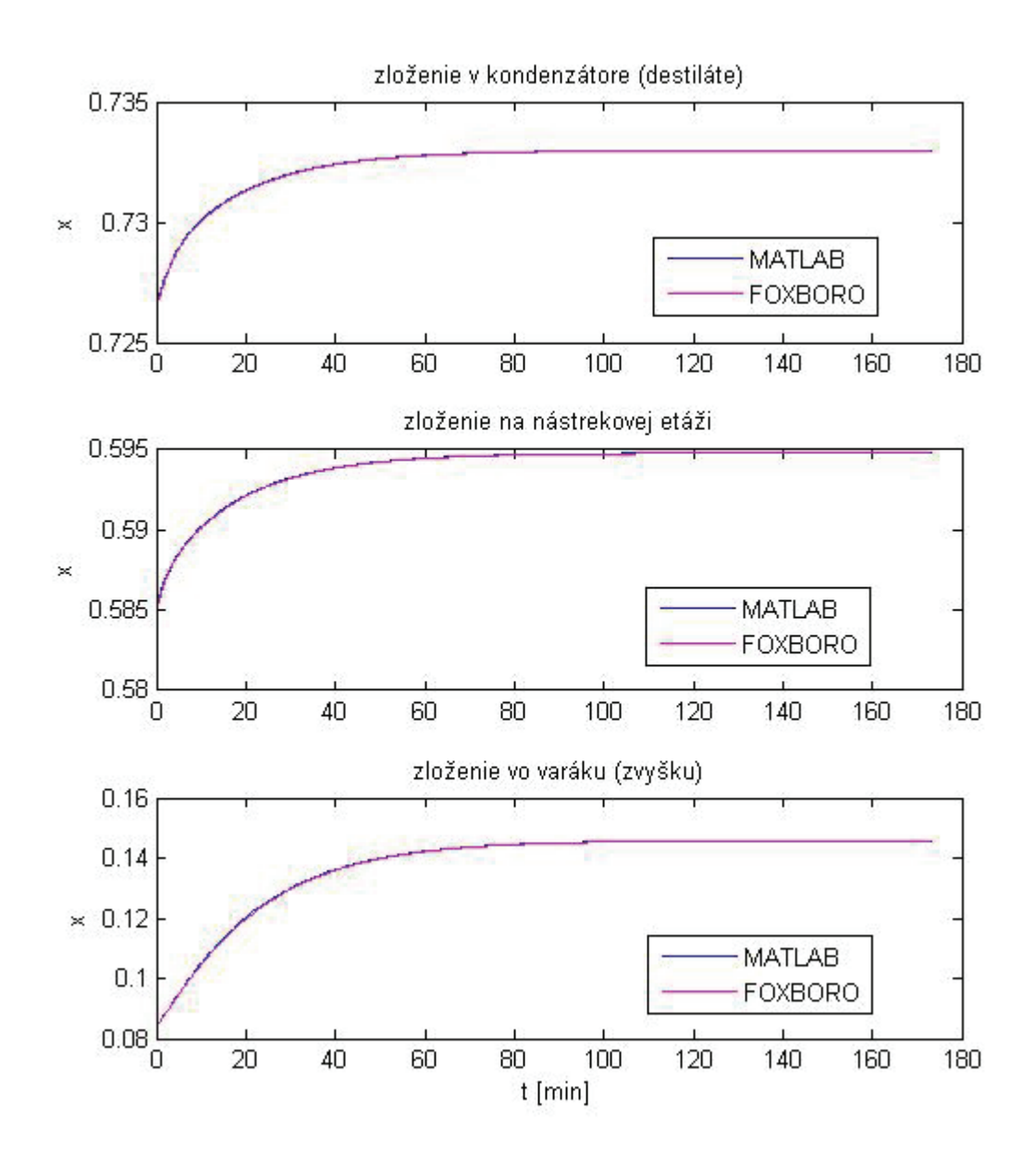

**Obr. 6 Zloženie etanolu v kvapalnej fáze: FOXBORO-MATLAB** 

### **2.2 Kaskádové riadenie**

Kaskádové riadenie sa vo FOXBORE realizuje na základe schémy, ktorá je uvedená na obr. 7. Ide o prepojenie dvoch PIDA blokov (regulátorov).

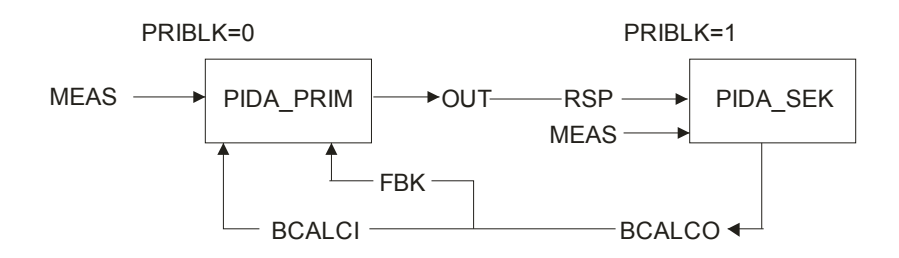

**Obr. 7 Zapojenie PIDA blokov do kaskády** 

#### **Blok PIDA**

Blok PIDA predstavuje regulátor, ktorý uskutočňuje priebežnú spätnú väzbu PID, súčtové a násobiace riadenie doprednej analógovej slučky. Jeho hlavné vstupy, setpointy a merania sú použité na výpočet výstupu. Spracovávanie premenných je založené na nastavených parametroch – pásmo proporcionality, integračný čas, derivačný čas, doba oneskorenia a relatívne zosilnenie setpointu.

Blok PIDA zahŕňa relatívne zosilnenie aplikované na parameter *SPLLAG* (setpoint lead/lag). Tento parameter nedovolí dosiahnuť preregulovanie odpoveďou na žiadanú hodnotu, keď nie je regulátor celkom ladený na neodmeraný vplyv zaťaženia. Bez tejto črty by mohlo byť odpoveďou preregulovanie až 50% pri procese s oneskorením. PIDA poskytuje voľbu pre anti-windup [9].

#### Parametre bloku PIDA:

PIDA blok obsahuje parametre, ktoré slúžia na vykonávanie jeho preddefinovanej funkcie.

*BCALCO* Back Calculation Output, je reálny výstup, ktorý je rovný zvyčajne meranému vstupu. *BCALCO* je hodnota, ktorá

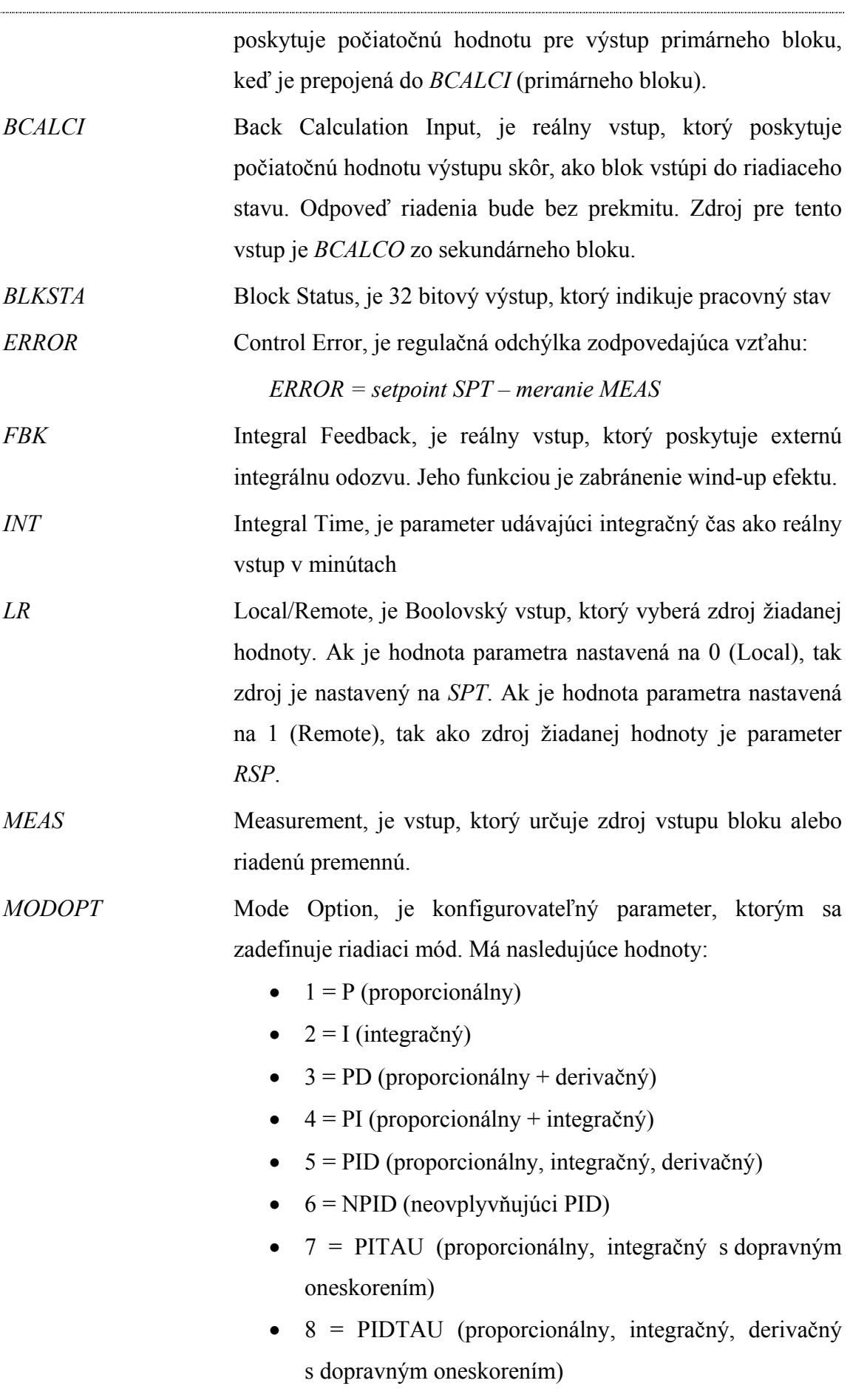

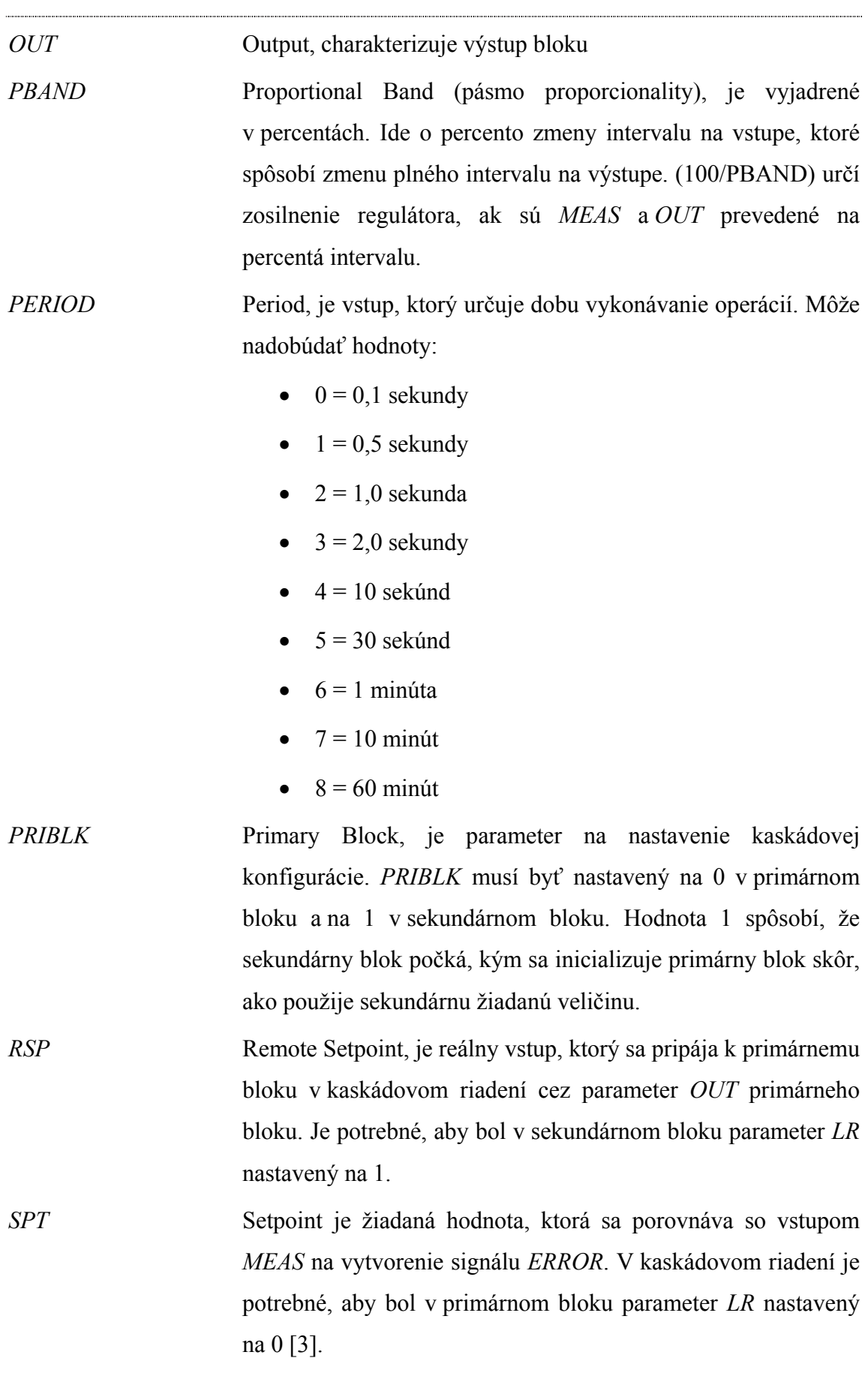

### **2.3 Adaptívne riadenie**

Adaptívne spätnoväzbové riadenie procesov je riadenie, ktoré sa prispôsobuje neznámym meniacim sa vlastnostiam riadeného systému. Pri adaptívnom riadení sa používajú samo nastavujúce sa (self – tuning, ST) regulátory. Vo FOXBORE ladenie parametrov spätnoväzbového regulátora zabezpečuje FBTUNE blok. Na obr. 8 je zobrazené pripojenie FBTUNE bloku k PIDA bloku.

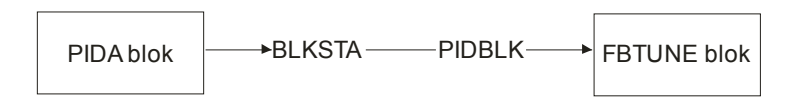

**Obr. 8 Prepojenie FBTUNE bloku s PIDA blokom** 

#### **Blok FBTUNE**

FBTUNE blok (*Feedback Tuner*) ladí parametre spätnoväzbového regulátora pre regulačné módy PIDA bloku obsahujúce proporcionálnu a integračnú zložku (PI, PID, NIPID, PITAU, PIDTAU). Ladí nastavenie pásma proporcionality *PBAND*, integračného času *INT*, derivačného času *DERIV*, dopravného oneskorenia *DTIME* a relatívneho zosilnenia *SPLLAG* na setpoint (žiadanú hodnotu) v PIDA bloku.

#### Parametre bloku FBTUNE

FBTUNE blok obsahuje parametre, ktoré slúžia na vykonávanie jeho preddefinovanej funkcie.

*BMP* Bump je nutný len na predladenie. Parameter *BMP* je prekmit páru pulzov zavedených na výstup z regulátora, ktorý vyvolá odpoveď meranej (riadenej) veličiny. *BMP* je vyjadrený v percentách rozsahu výstupu a mal by byť dosť veľký na vytvorenie maximálnej zmeny v meranej (riadenej) veličiny, väčší ako 2,5 násobok *THRESH*.

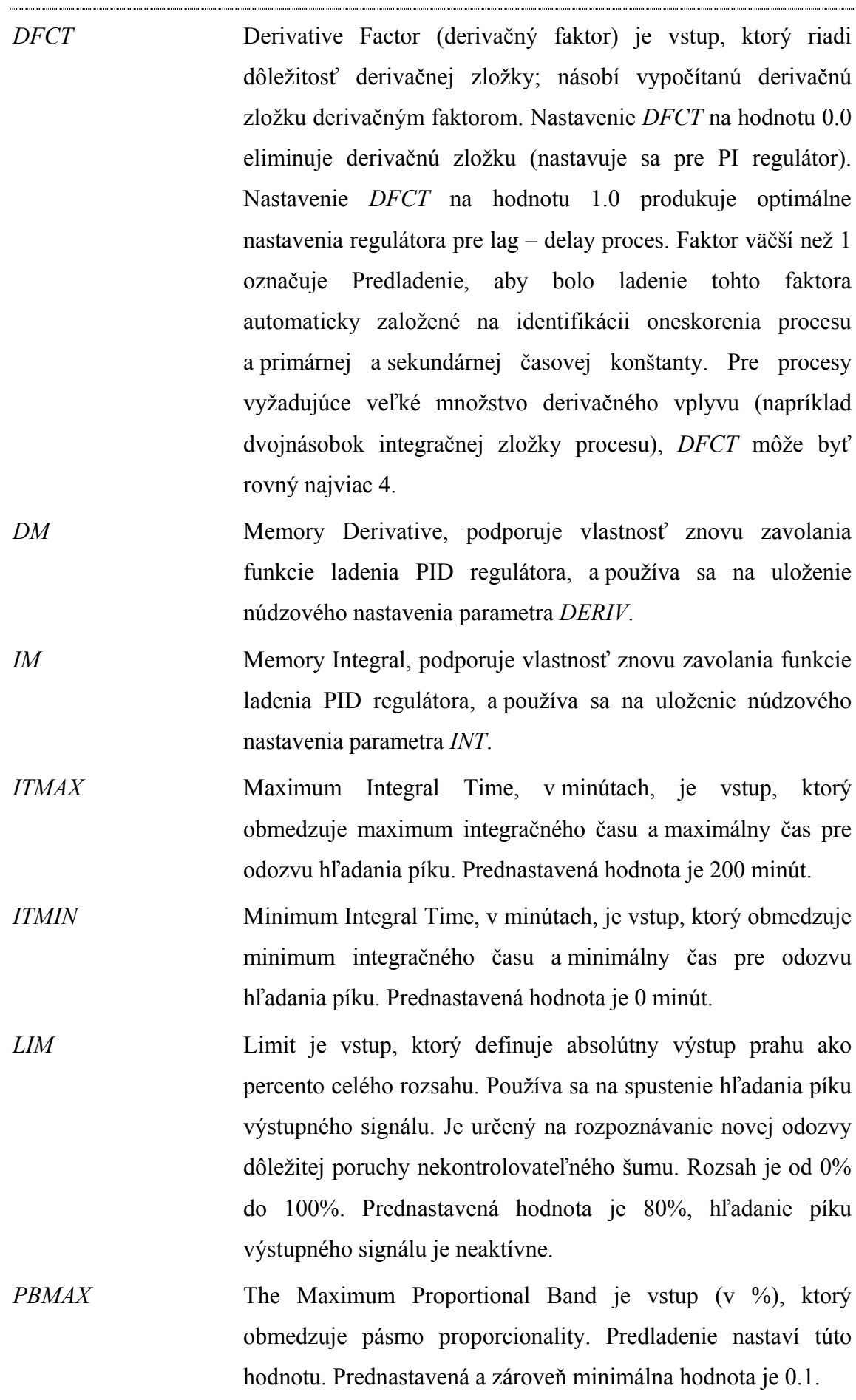

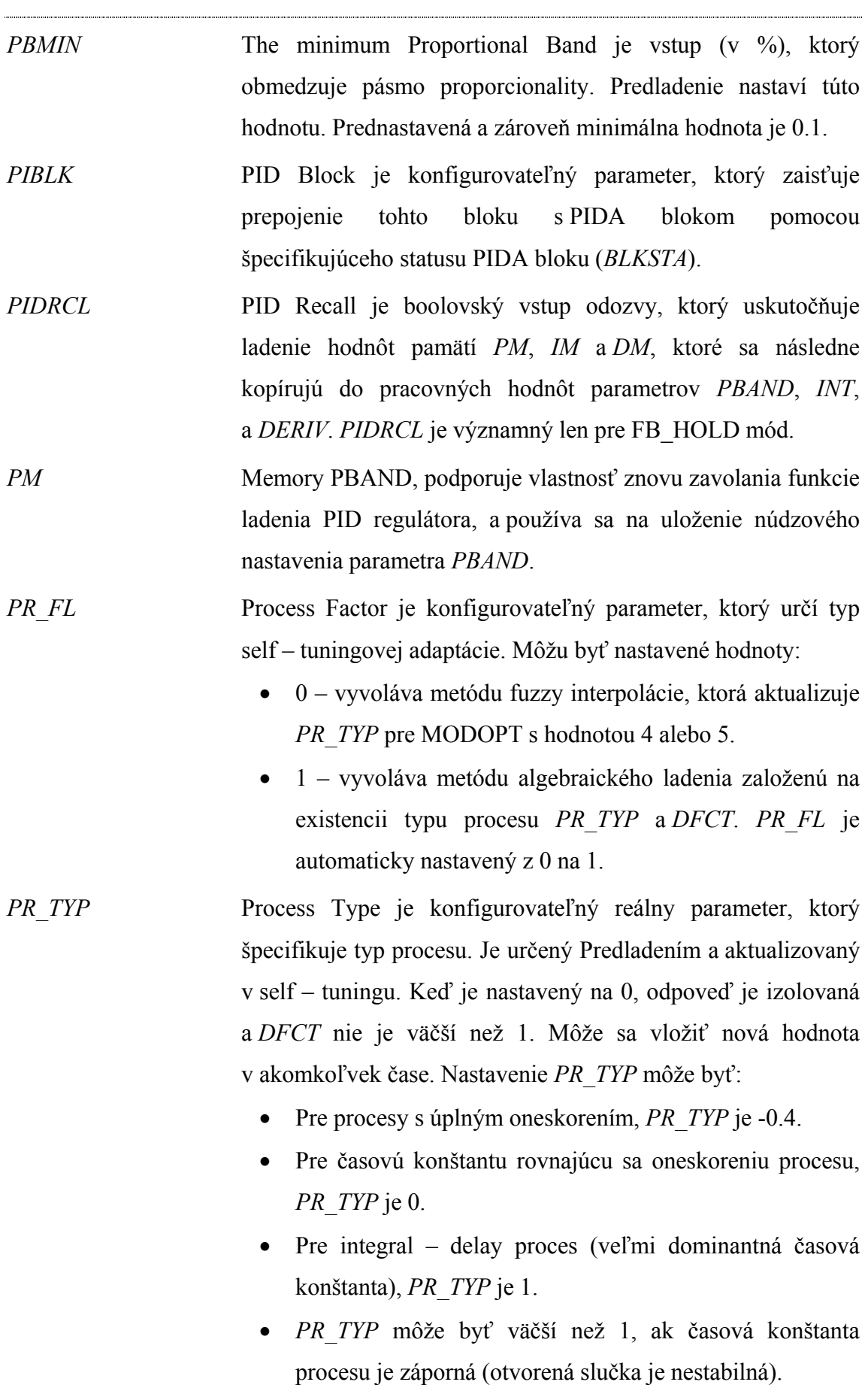

 Ak tam je prítomná sekundárna časová konštanta, *PR\_TYP* je zvyčajne medzi 0.3 a 1.

Prednastavená hodnota je 0.

*PTNREQ* Pretune Request je užívateľom nastavované celé číslo vstupu (integer), ktoré spúšťa funkciu Predladenia. Regulátor musí byť v Manual a proces by mal byť ustálený pred nastavením *PTNREQ* na 1. Predladenie procesu je zrušené, keď prvý pík meranej (riadenej) veličiny zlyháva pri prekonaní *THRESH*  hodnoty (prvý pík musí byť najmenej 2.5 násobkom hodnoty *THRESH*). Toto sa môže stať s veľmi dominantnou časovou konštantou procesu (časová konštanta je omnoho väčšia ako skutočné dopravné oneskorenie), ktorá sa môže vyskytovať v procesoch, ako je riadenie teploty. Ak je Predladenie spustené nastavením *PTNREQ* na 2, prvý malý pík nepreruší Predladenie procesu. Hoci na dosiahnutie dobrého výsledku ladenia, hodnota *THRESH* by mala byť nastavená na 2,5 násobok normálnej hodnoty, aby prvý pík odozvy bol značne väčší než šum. Keď Selft – uning začne, *THRESH* by sa mal vrátiť na jeho normálnu hodnotu. Predladenie sa môže vypnúť resetovaním *PTNREQ* na 0.

- *STHREQ* Self Tune Hold Request je boolovský vstup. Keď je nastavený na 1, self – tuning je pozastavený, aktívne ladenie nastavenia zostáva aktívne, uložené naladené konštanty sú zapamätané. Ak je nastavený parameter *PIDRCL*, tak užívateľom nastavené pamäte ladených konštánt *PM*, *IM* a *DM* sú aktívne a pôvodné ladené nastavenia sú zabudnuté.
- *STNREQ* Self Tune Request je boolovský vstup, ktorý pošle algoritmus self – tuningu do self – tune operačného módu. Môže byť inicializovaný buď požiadavkou operátora, alebo založením prepojenia signálu. Ak je *STNREQ* nastavený na 1, self – tuning začína, keď oba parametre *PTNREQ* a *STHREQ* sú 0. Resetovanie *STNREQ* vypne self – tuning.

*THRESH* Threshold je vstup, ktorý definuje absolútnu chybu prahu (ako percento celého rozsahu) používanú na spúšťanie hľadania nového píku. Je použitý na potlačenie novej závažnej odozvy poruchy z neriaditeľného šumu. *THRESH* má rozsah od 0 do 100%. Prednastavená hodnota je 1 [9].

FBTUNE blok vykonáva dve funkcie:

- *PREDLADENIE parametrov regulátora* (PRETUNE)
- *SELF TUNING* (Samo nastavovanie parametrov regulátora).

#### *PREDLADENIE*

Funkcia Predladenia parametrov regulátora, vykonáva prvotné ladenie parametrov. Keď sa zapne parameter *PTNREQ*, Predladenie aplikuje dvojitý impulz prekmitu rovný parametru *BMP* (ide o vzdialenosť k najbližšiemu obmedzeniu výstupu – táto vzdialenosť musí byť menšia ako je obmedzenie výstupu). Trvanie impulzu je o niečo dlhšie ako oneskorenie procesu. Šírka je určená zmenou parametra *MEAS* prekročením hodnoty *THRESH*. Prvý pík *MEAS* musí byť najmenej 2,5 násobkom hodnoty *THRESH*.

Keď nie je hodnota *DFCT* väčšia než 1, tak budú hodnoty meraných premenných a časy, v ktorých nastali píky, použité na výpočet parametrov gain – lag – delay procesu. Keď je hodnota *DFCT* väčšia ako 1, tak tieto pozorovania budú použité na výpočet parametrov gain – lag – lag – delay procesu. Parametre procesu, ktoré sa budú počítať, určuje parameter *PR\_TYP*, a spolu s derivačným faktorom *DFCT* sú použité na výpočet *PBAND*, *INT*, *DERIV*, *DTIME*, a *SPLLAG* používajúc metódu algebraického ladenia. Predladenie tiež špecifikuje hodnoty pre *ITMAX*, *ITMIN*, *PBMAX* a *PBMIN*.

Keď je Predladenie ukončené, *PTNREQ* sa prepne na 0. Keď sa nastaví parameter *STNREQ* na 1, regulátor sa automaticky nastaví z Manual na Auto a zapne sa Selfstuning.

Predladenie môže byť prerušené keď:

 PIDA blok je nastavený na Auto a dostáva požiadavku na spustenie Predladenia, alebo má regulátor regulačnú odchýlku.

- veľkosť výchylky v PIDA bloku je nulová alebo meraná veličina ide mimo rozsah. Vtedy zostane regulátor v Manual a v jeho pôvodnej hodnote parametra *OUT*.
- je spustené nastavením hodnoty *PTNREQ* na 1, prvý vrchol meranej veličiny je menší ako 2,5 násobok hodnoty *THRESH.* Vtedy zostane regulátor v Manual a v jeho pôvodnej hodnote parametra *OUT*.

Predladenie nepočíta ladenie regulátora (*PTNREQ* nastavené na 1), ak prvý pík meranej veličiny v percentách rozsahu nie je väčší ako 2,5 násobok *THRESH*. Ladenie parametrov regulátora sa neuskutoční v dôsledku zlej identifikácie, pre ktorú sú dôležité dopravné oneskorenie a významná časť šírky impulzu Predladenia. Predladenie nemôže ladiť blok PIDA, keď *BMP* je väčšie a *THRESH* je malé, ak má proces veľmi malé zosilnenie [9].

#### *SELF – TUNING*

FBTUNE blok adaptívne ladí nastavovanie parametrov *PBAND, INT, DERIV, DTIME* a *SPLLAG*. Prepnutím *STNREQ* na 1 sa zapne Self – tuning. Prepnutie *STHREQ* na 1 spôsobí, že Self – tuning sa pozastaví. Ak je *PIDRCL* nastavené, keď je Self – tuning pozastavený, užívateľom nastavené pamäte ladiacich konštánt *PM, IM, a DM* sa aktivujú a predchádzajúce nastavenia adaptívne naladených parametrov sa zabudnú.

Každá adaptácia sleduje chybu alebo odpoveď výstupu (obsahujúcu až 4 píky) na prirodzenú alebo vynútenú poruchu. Obe hlavné metódy pre adaptáciu môžu byť použité závisiac podľa toho, či vrchol modelu obsahuje úplnú alebo neúplnú informáciu, podľa nastavenia parametra *MODOPT* PIDA bloku a konfigurovaných hodnôt parametrov *PR\_FL* a *DFCT*.

Keď je informácia úplná – *MODOPT* je nastavený na PID (hodnota 5) alebo PI (hodnota 4), hodnota parametra *DFCT* nie je väčšia ako 1, a hodnota parametre *PR\_FL* je 0 – tak je použitá metóda fuzzy interpolácie, používajúca uložený tvar odozvy a ladiace údaje regulátora pre kľúčový typ procesu. Táto metóda dovoľuje, aby

parameter *PR\_TYP* bol identifikovaný, keď sú nájdené viac ako dva píky. Táto metóda nezahŕňa, aby Predladenie išlo ako prvé.

Keď je informácia úplná alebo je parameter *DFCT* väčší ako 1, a zároveň je odpoveď kmitavá, tak sa dva parametre modelu identifikujú na základe výšky píku a času, v ktorom pík nastal. Algebraická metóda je použitá na aktualizáciu ladenia, ktorá je založená na existujúcich hodnotách parametrov: *PR\_TYP* a *DFCT*. Ak je hodnota parametra PIDA bloku – *MODOPT* nastavená, aby PIDA blok pracoval ako NIPID, PI\_TAU, PID\_TAU, alebo hodnota *DFCT* je väčšia ako 1, alebo *PR\_FL* je 1, je použitá algebraická metóda , ktorá je založená na čiastočnej identifikácii modelu. Predladenie by malo ísť ako prvé, aby sa určili hodnoty parametrov *PR\_TYP* a *DFCT*.

Keď je nájdený len jeden pík, informácia je neúplná pre identifikáciu modelu a sú použité špeciálne "expert" ladiace pravidlá. Tieto pravidlá nastavia ladenie v smere, ktoré spôsobuje kmitania vo výskyte následnej odozvy. Môže byť vyžadovaných niekoľko adaptácií tohto typu, ak začínajúce ladenie je značne nevhodné.

Ak má proces sekundárnu časovú konštantu, môže byť dosiahnuté lepšie prevedenie výberom hodnoty *DFCT* pred spustením Predladenia. Predladenie určí optimálne hodnoty pre parametre *DFCT* a *PR\_TYP*.

Parameter *STATEB*, ktorý sa zobrazuje s detailmi PIDA bloku, indikuje súčasný stav medzistavu a poskytuje diagnostickú informáciu. Možné stavy sú:

- **PRETUNE**
- **OFF**
- HOLD
- **QUIET**
- PEAK<sub>1</sub>
- PEAK<sub>2</sub>
- PEAK\_3
- PEAK<sub>4</sub>
- WAIT
- SETTLE

Ak nastavenie ladenia, korešpondujúce s podmienkami na začiatku novej odpovede, nebolo pred tým adaptované, súčasné ladenie je použité a aktualizuje sa.

Ak kmitanie pretrváva na hranici stability alebo nestability, tak posledné úspešné ladenie (ak je jedno dostupné) je znovu vložené a výsledok z ďalšej adaptácie sa vypočíta. Ak kmitanie pretrváva na hranici stability alebo nestability, tak sú vložené užívateľom nastavené ladiace parametre *PM, IM* a *DM*, a preladenie pokračuje. Neúspech self – tunera na stlmenie kmitania môže byť spôsobené nelinearitou procesu – zaseknutie riadiaceho ventilu, kmitajúcim vstupom alebo nevhodnou hodnotou parametre *PR\_TY*P.

Parametre *PM, IM* a *DM* spôsobujú oneskorenie regulátora (PITAU a PIDTAU), aby sa správal viac ako robustný PID regulátor. Núdzové ladenia pre PITAU môžu byť určené počas Predladenia s parametrom MODOPT, ktorý je nastavený ako NIPID. PIDTAU sa nespráva ako štandardný PID bez interakcie, keď DTIME je nastavený na 0. Jeho ladiace parametre by mali byť počítané z parametrov, ktoré prislúchajú nastavenému parametru MODOPT ako NIPID.

Hodnota *STATEB*: PEAK\_1 až PEAK\_4 určuje, že Self – tuning hľadá pík chyby, keď je systém v pohybe. Súčasná adaptácia môže byť prerušená, ak je zavedená zámerná zmena vstupu pokiaľ *STATEB* má jednu z týchto hodnôt. Počas WAIT je hľadanie píku výstupu úplné. Časovač čaká na koniec hľadania píku výstupu pred výpočtom nového ladenia. Hľadanie píku výstupu umožňuje veľkému zosilneniu regulátora detekovať kmitania vo výstupe z regulátora predtým, keď sa objavia na meranej (riadenej) premennej. Hodnota SETTLE indikuje, že predošlá odpoveď nebola ustálená dosť dlho, alebo regulačná odchýlka nie je dosť veľká na spustenie hľadania nového píku [9].

#### **2.3.1 Postup realizácie riadenia**

Zapojenie PIDA blokov do kaskády sa realizuje podľa obr. 7, kde je primárny regulátor pomenovaný PIDA\_PRIM a sekundárny regulátor PIDA\_SEK. Bloky sa vložia do vytvoreného compoudu a nastavia sa im hodnoty alebo adresy parametrov, ktoré sú uvedené v tab. 3.

Po zapojení sekundárneho regulátora je potrebné upraviť adresu parametra *RI04* v CALCA bloku MOL\_TOKY nasledovne *:PIDA\_SEK.OUT*, pretože regulátor určí otvorenie ventilu.

Nastavením parametra *MODOPT* na hodnotu 4 v obidvoch blokoch sa určí, že budú pracovať ako PI regulátory. Hlavnou riadenou veličinou je zloženie etanolu v destiláte a riadiacou veličinou je percento otvorenia ventilu. Pomocnou riadenou veličinou je spätný tok do kolóny.

| Parameter     | <b>PIDA PRIM</b> | PIDA SEK       |
|---------------|------------------|----------------|
| <b>FBK</b>    | :PIDA SEK.BCALCO |                |
| <b>PRIBLK</b> | $\theta$         | 1              |
| <b>MEAS</b>   | :KONDENZATOR.OUT | :VENTIL.OUT    |
| LR            | $\overline{0}$   | 1              |
| <b>RSP</b>    |                  | :PIDA PRIM.OUT |
| <b>BCALCI</b> | :PIDA SEK.BCALCO |                |
| <b>FBK</b>    | :PIDA SEK.BCALCO |                |
| <b>PERIOD</b> | 5                | 1              |
| <b>MODOPT</b> | $\overline{4}$   | 4              |
| <b>HSCI1</b>  | 0.7789           | 0.328          |
| <b>LSCI1</b>  | 0.69             | 0.096          |
| <b>HSCO1</b>  | 0.328            | 100            |
| LSCO1         | 0.096            | 29.27          |
| <b>HOLIM</b>  | 0.328            | 100            |
| <b>LOLIM</b>  | 0.096            | 29.27          |

**Tab. 3 Nastavenie parametrov PIDA blokov** 

Keďže úlohou je riadiť daný model procesu aj adaptívne, tak ku každému PIDA bloku sa pripojí FBTUNE blok. Prepojenie blokov sa realizuje podľa obr. 8 tak, že sa do parametra *PIDBLK* napíše adresa parametra *BLKSTA* PIDA bloku. FBTUNE blok pripojený k sekundárnemu regulátoru je pomenovaný FBTUNE\_SEK a k primárnemu regulátoru FBTUNE\_PRIM. Nastavenie FBTUNE blokov je uvedené v tab. 4.

| <b>Parameter</b> | <b>FBTUNE PRIM</b> | <b>FBTUNE SEK</b> |
|------------------|--------------------|-------------------|
| PIDRI K          | :PIDA PRIM.BLKSTA  | :PIDA SEK.BLKSTA  |

**Tab. 4 Nastavenie FBTUNE blokov** 

#### **Predladenie parametrov regulátora**

Na predladenie parametrov regulátora slúži funkcia, ktorú poskytuje FBTUNE blok. Na úspešné Predladenie treba vykonať nasledovné kroky:

- 1. Prepnúť regulátor z automatického ovládania na manuálne pomocou  $\sqrt{\frac{m}{A/M}}$
- 2. Pomocou FoxSelect otvoriť FBTUNE blok vo FoxView.
- 3. Nastaviť parametre *BMP, DFCT* a *THRESH* v FBTUNE bloku.
- 4. Prepnúť parameter *PTNREQ* na hodnotu 1 alebo 2, ktorá spustí Predladenie.
- 5. Zároveň prepnúť parameter *STNREQ* na hodnotu 1, ktorá po úspešnom Predladení prepne regulátor na automatické ovládanie a zapne self – tuning.

Najskôr sa predladia parametre sekundárneho regulátora PIDA\_SEK. Parametrom v bloku FBTUNE\_SEK sa nastavia nasledovné hodnoty:

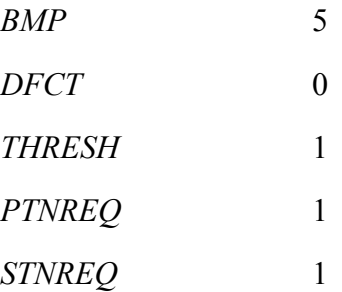

Na obr. 9 je zobrazený priebeh riadiacej veličiny (percento otvorenia ventilu) pri Predladení. Ide o vplyv parametra *BMP* na výstup *OUT* z regulátora. Obr. 10 zobrazuje priebeh pomocnej riadenej veličiny (spätný tok) pri Predladení.

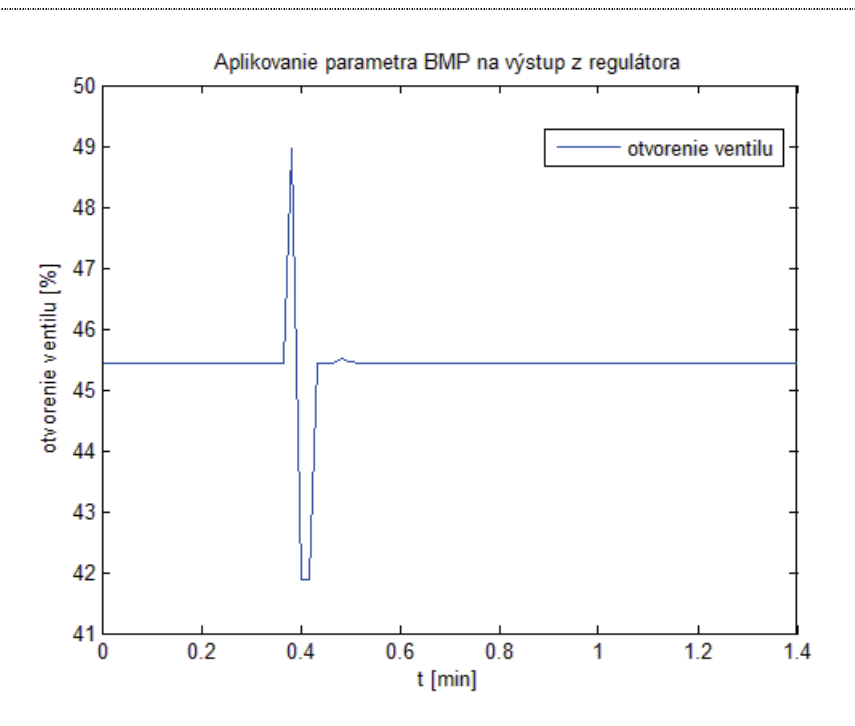

**Obr. 9 Aplikovanie parametra** *BMP* **na výstup sekundárneho regulátora** 

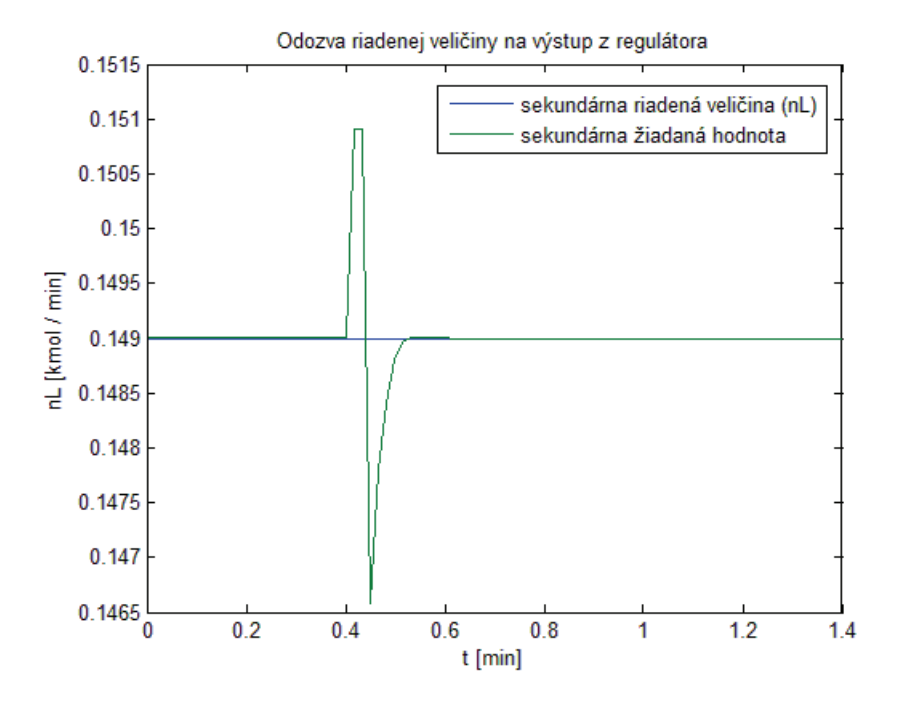

**Obr. 10 Odozva pomocnej riadenej veličiny na výstup z regulátora** 

Po predladení parametrov sekundárneho regulátora sa predladí primárny regulátor PIDA\_PRIM. Postup je rovnaký ako pri predlaďovaní sekundárneho regulátora. Parametrom v bloku FBTUNE\_PRIM sa nastavia nasledovné hodnoty:

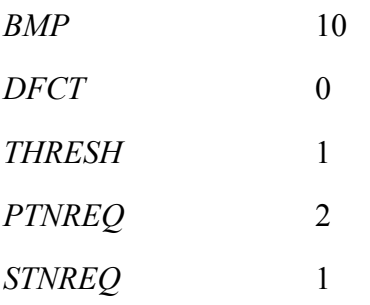

Na obr. 11 je zobrazený priebeh sekundárnej žiadanej veličiny (spätný tok) pri Predladení. Ide o vplyv parametra *BMP* na výstup *OUT* z regulátora.

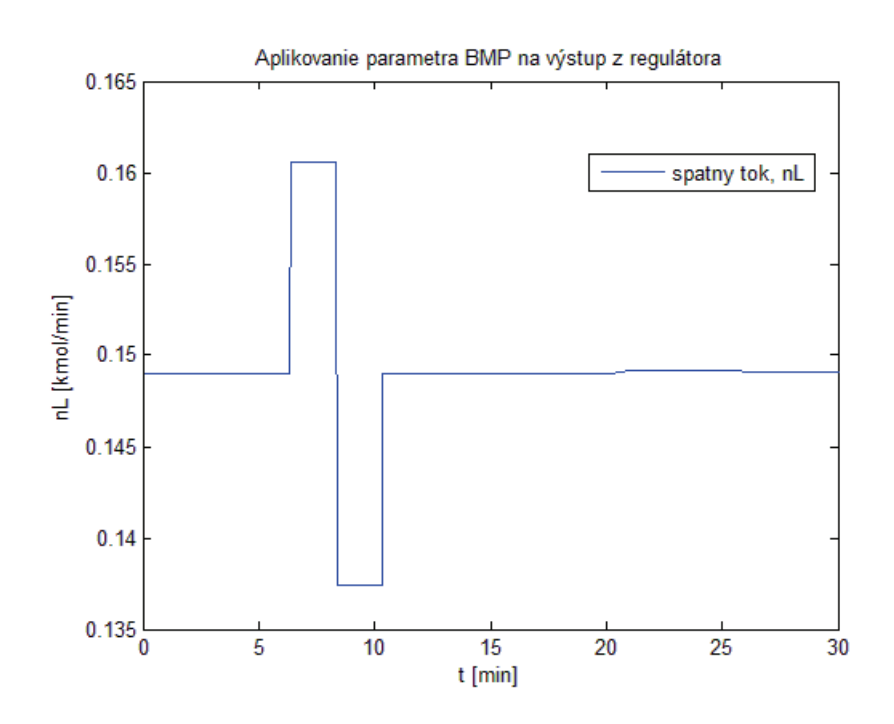

**Obr. 11 Aplikovanie parametra** *BMP* **na výstup primárneho regulátora** 

Obr. 12 zobrazuje priebeh hlavnej riadenej veličiny (mólový zlomok etanolu v destiláte) pri Predladení.

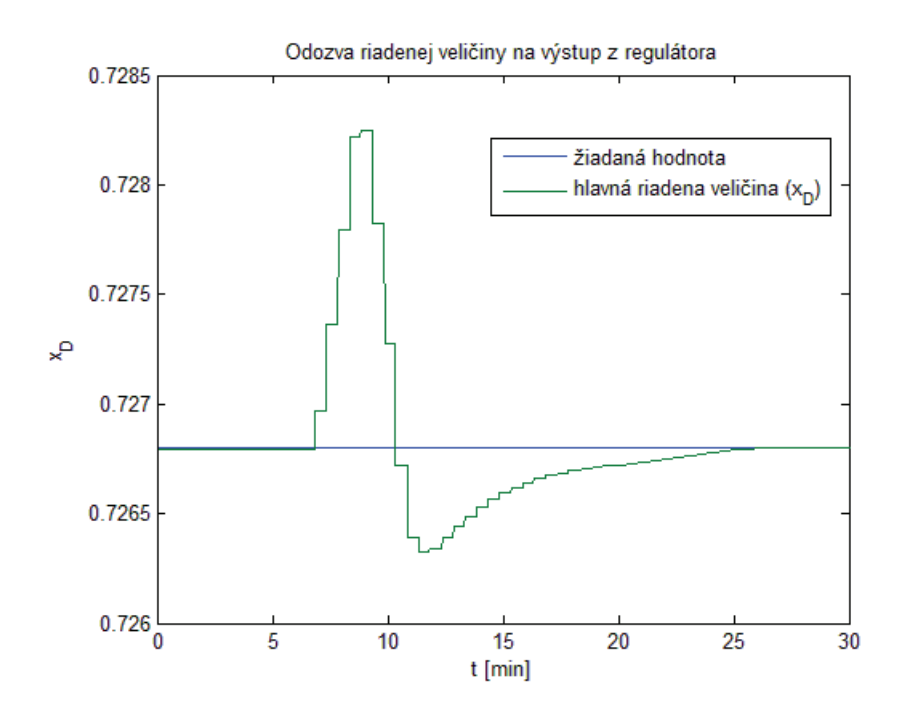

**Obr. 12 Odozva hlavnej riadenej veličiny na výstup z regulátora** 

Predladenie určí parametre PIDA blokov, ktorých hodnoty sú uvedené v tab. 5, a FBTUNE blokov, ktorých hodnoty sú uvedené v tab. 6.

| <b>Parameter</b> | PIDA SEK | <b>PIDA PRIM</b> |
|------------------|----------|------------------|
| <b>PBAND</b>     | 102.59   | 43.55            |
| $INT$ [min]      | 0.0214   | 2.31             |
| <b>SPLLAG</b>    | 0.4538   | 0.2917           |

**Tab. 5 Predladené parametre PIDA blokov** 

Po predladení obidvoch regulátorov sa nastavil parameter *PR\_FL* na hodnotu 1 (viď. tab. 6). Táto hodnota udáva, že v self – tuningu sa budú ladiť parametre PI regulátora *PBAND* a *INT* algebraickou metódou. Je možnosť prepísať tento parameter na 0, a vtedy sa budú nastavovať parametre *PBAND*, *INT* metódou fuzzy interpolácie.

| Parameter    | <b>FBTUNE SEK</b> | <b>FBTUNE PRIM</b> |
|--------------|-------------------|--------------------|
| ITMAX [min]  | 0.2136            | 23.64              |
| ITMIN [min]  | 0.0105            | 0.7364             |
| <b>PBMAX</b> | 1025.94           | 432.51             |
| <b>PBMIN</b> | 51.30             | 21.63              |
| PR TYP       | 0.1299            | 0.6268             |
| PR FL        |                   |                    |

**Tab. 6 Predladené parametre FBTUNE blokov** 

#### **Algebraická metóda ladenia parametrov**

Najskôr sa ponechá parameter PR\_FL na hodnote 1. Na obr. 14 je zobrazený priebeh riadenia zloženia destilátu pri rôznych žiadaných hodnotách. Na obr. 15 sa nachádza priebeh sekundárnej riadenej veličiny, ktorej žiadanú hodnotu určí primárny regulátor. V priblížení na tomto obrázku je možné lepšie vidieť priebeh sekundárnej riadenej veličiny. Akčný zásah, ktorý predstavuje otvorenie ventilu, je zobrazený na obr. 16.

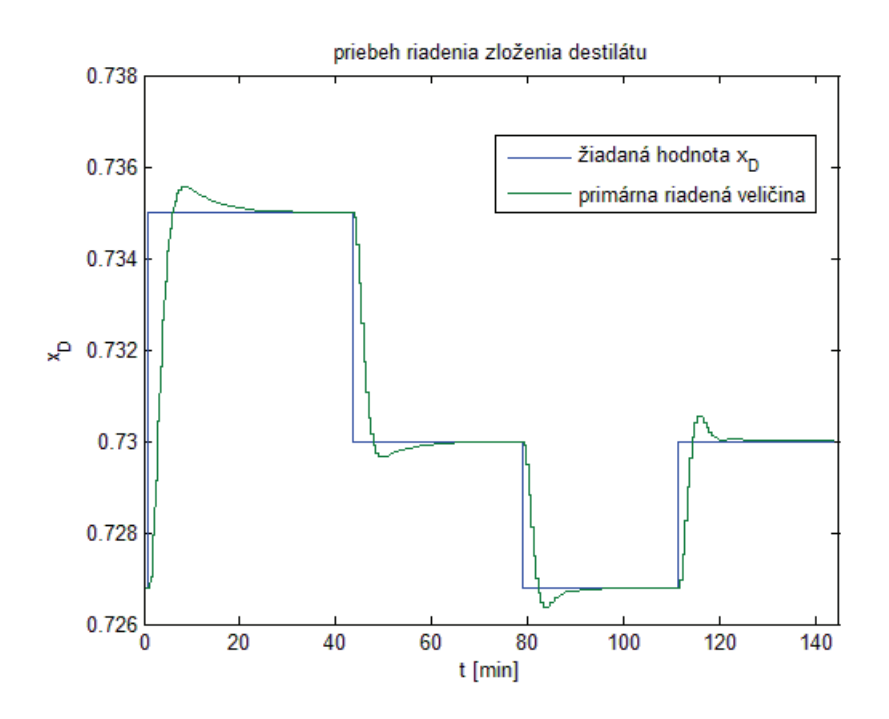

**Obr. 14 Priebeh primárnej riadenej veličiny – algebraická metóda** 

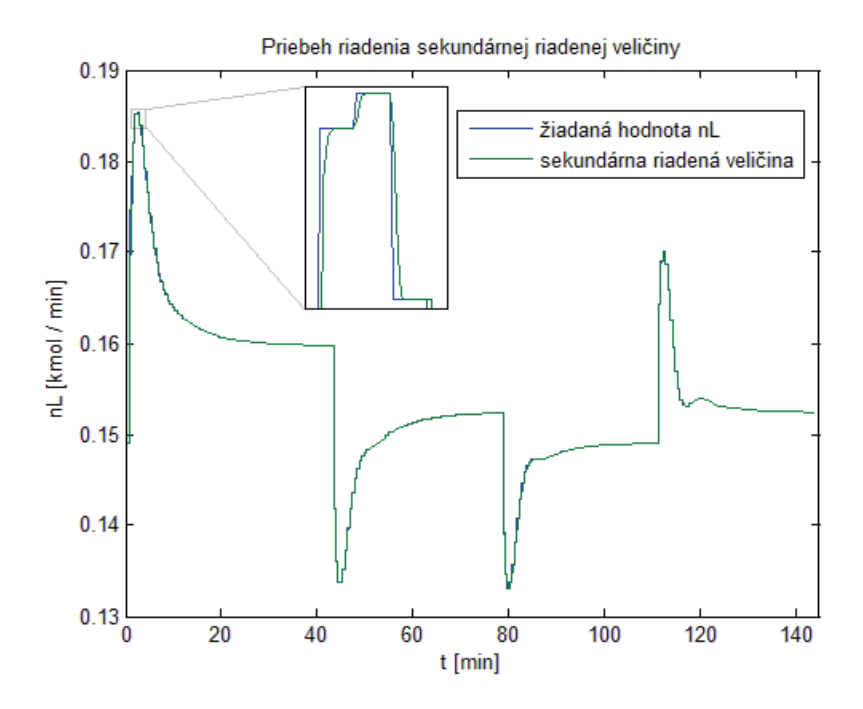

**Obr. 15 Priebeh sekundárnej riadenej veličiny – algebraická metóda** 

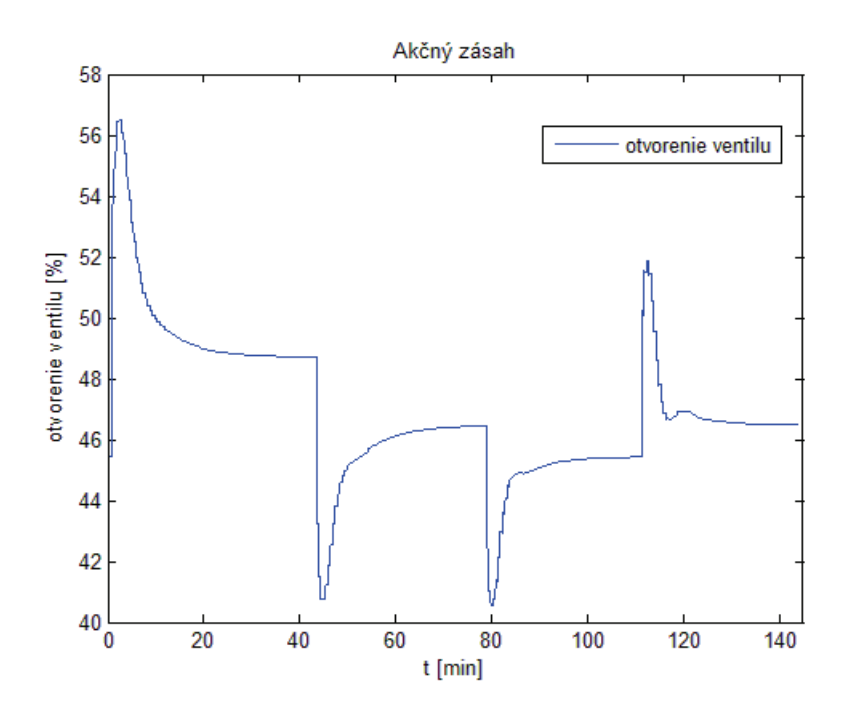

**Obr. 16 Akčný zásah (otvorenie ventilu) – algebraická metóda** 

Pri riadení sa adaptívne ladia parametre obidvoch regulátorov ako je to ukázané na obr. 17 pre primárny regulátor a obr. 18 pre sekundárny regulátor.

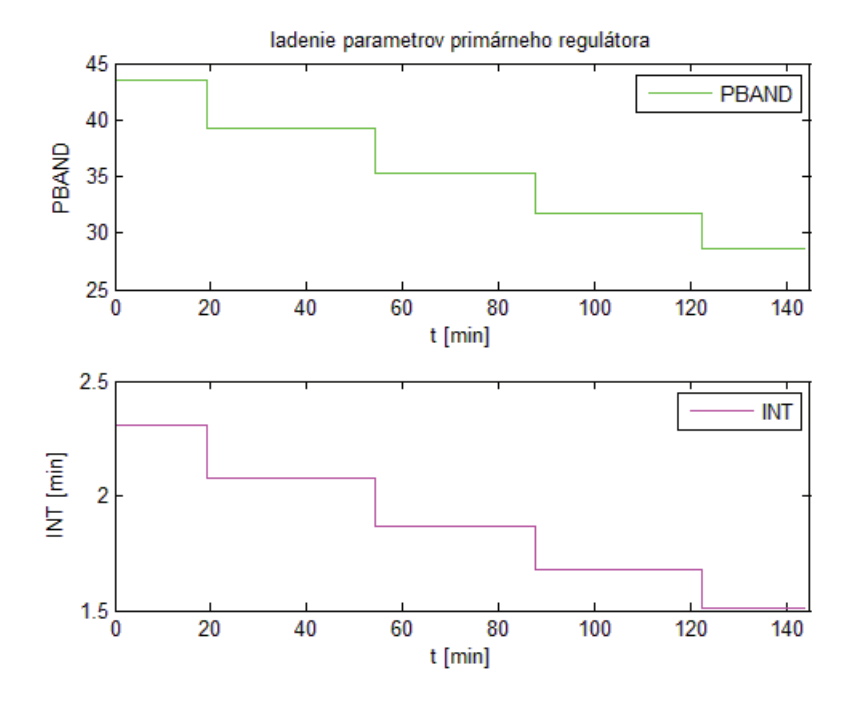

**Obr. 17 Parametre primárneho PI regulátora – algebraická metóda** 

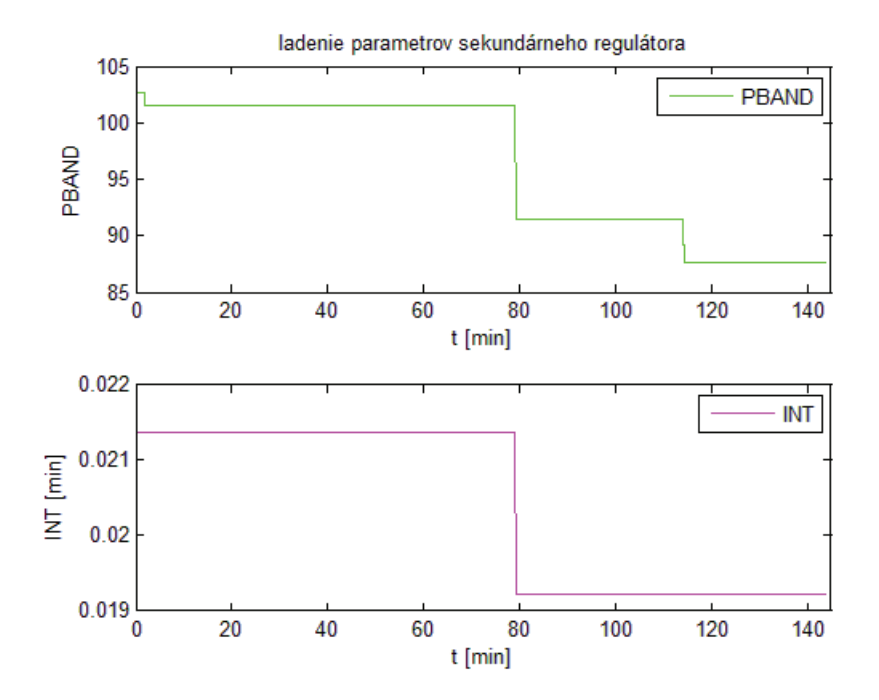

**Obr. 18 Parametre sekundárneho PI regulátora – algebraická metóda** 

#### **Metóda fuzzy interpolácie**

Táto metóda nevyžaduje, aby Predladenie prebehlo ako prvé. Preto sa nemusí opakovať, ale môžu sa zobrať hodnoty parametrov regulátorov, ktoré boli určené prvým Predladením. Systém sa nechá ustáliť do pôvodného rovnovážneho stavu (tab. 2). V FBTUNE blokoch sa nastavia parametre *STNREQ* a *PR\_FL* na 0. V PIDA blokoch je potrebné napísať do parametrov *PBAND*, *INT* a *SPLLAG* hodnoty, ktoré určilo Predladenie (tab. 5). Opäť sa zapne Self – tuning nastavením parametra *STNREQ* na 1.

Na obr. 19 je zobrazený priebeh riadenia zloženia destilátu pri rovnakých žiadaných hodnotách ako v prípade ladenia parametrov algebraickou metódou.

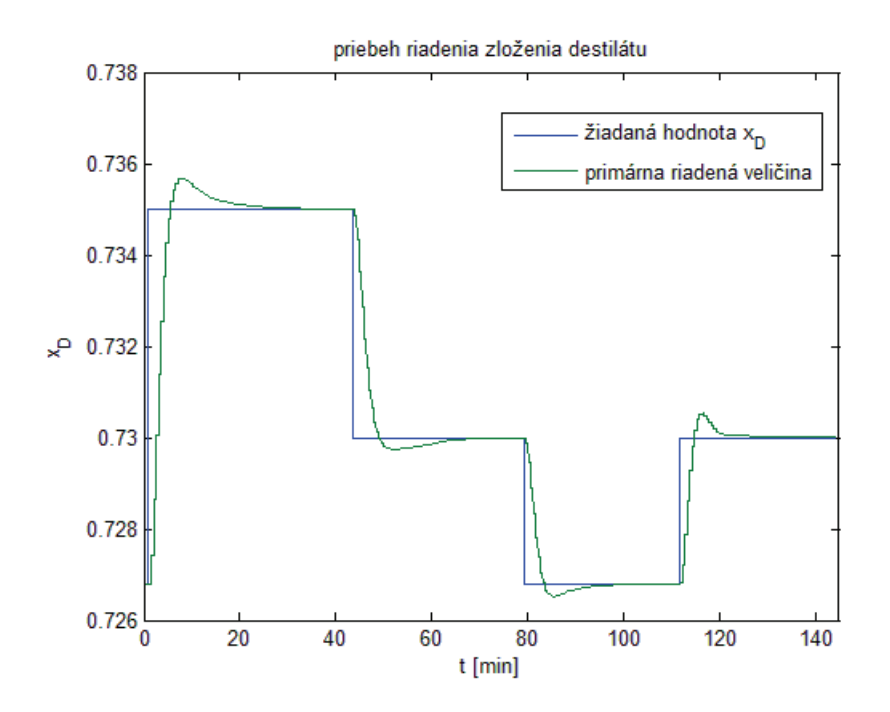

**Obr. 19 Priebeh primárnej riadenej veličiny – fuzzy interpolácia** 

Na obr. 20 sa nachádza priebeh sekundárnej riadenej veličiny, ktorej žiadanú hodnotu určí primárny regulátor. Akčný zásah, ktorý predstavuje otvorenie ventilu, je zobrazený na obr. 21.

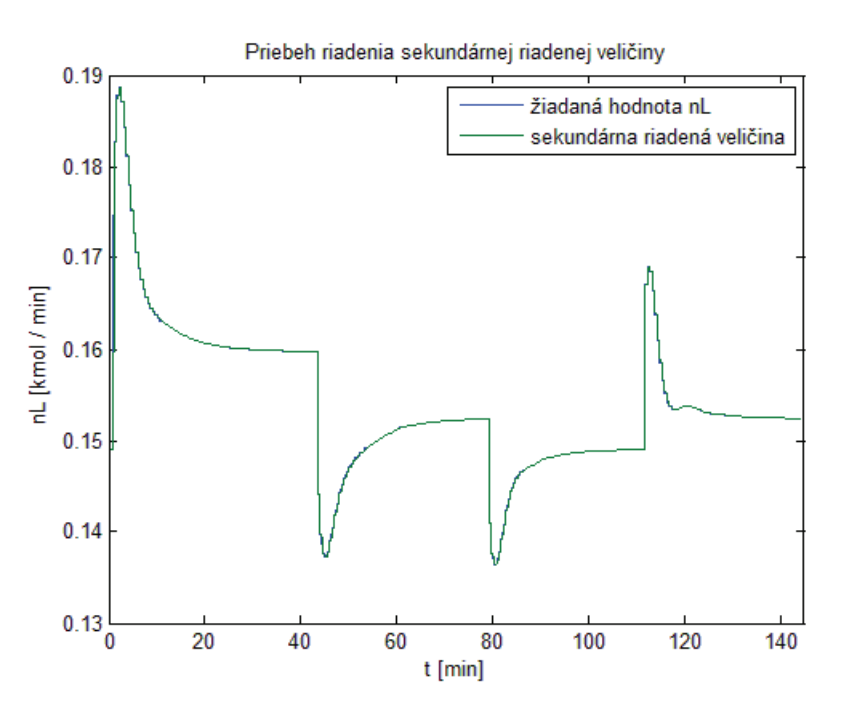

**Obr. 20 Priebeh sekundárnej riadenej veličiny – fuzzy interpolácia** 

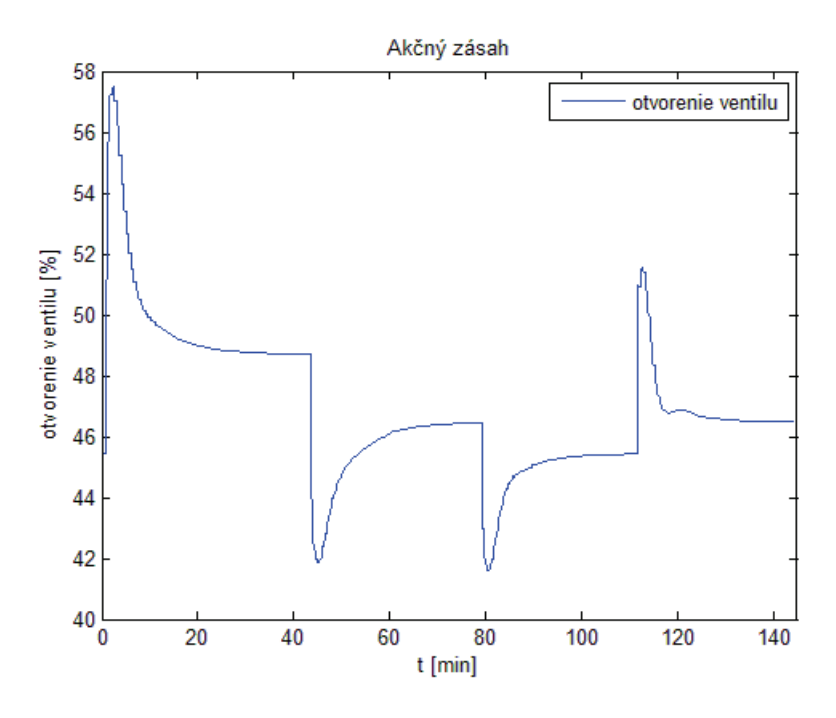

**Obr. 21 Akčný zásah (otvorenie ventilu) – fuzzy interpolácia** 

Pri riadení sa parametre regulátorov adaptívne ladia metódou fuzzy interpolácie ako je to ukázané na obr. 22 pre primárny regulátor a obr. 23 pre sekundárny regulátor.

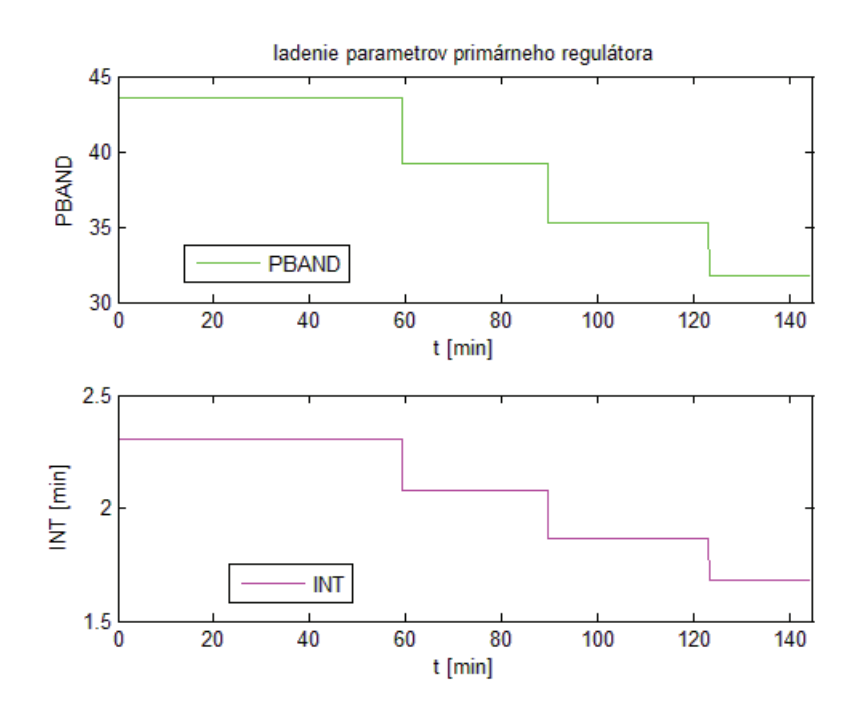

**Obr. 22 Parametre primárneho PI regulátora – fuzzy interpolácia** 

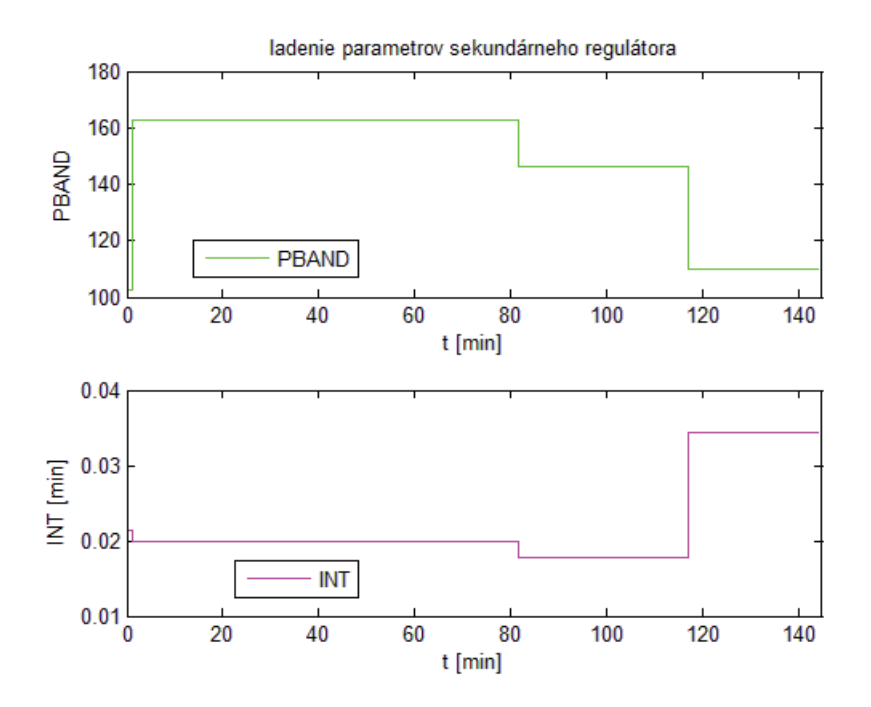

**Obr. 23 Parametre sekundárneho PI regulátora – fuzzy interpolácia** 

#### **Posúdenie kvality riadenia**

Kvalita riadenia regulátorov je posúdená pomocou vyhodnotenia v časovej oblasti a integrálneho kritéria kvality.

Kritériá kvality riadenia v časovej oblasti vypovedajú o rýchlosti riadenia. Pri definícii kvality riadenia v časovej oblasti je vhodné si vybrať štandardný priebeh vstupnej veličiny do riadeného systému. Obvykle sa analyzuje odozva riadeného systému na jednotkovú skokovú zmenu vstupnej veličiny. Patria sem trvalá regulačná odchýlka, maximálne preregulovanie, čas regulácie, čas maximálneho preregulovania a počet preregulovaní.

Na posúdenie kvality riadenia v časovej oblasti bolo použité maximálne preregulovanie  $\sigma_{\text{max}}$ . Udáva v percentách normovanú veľkosť maximálnej regulačnej odchýlky po prvom prekročení žiadanej veličiny. Počíta sa na základe nasledovného vzorca:

$$
\sigma_{\max} = \frac{y_{\max} - y(\infty)}{y(\infty) - y(0)} 100\%
$$
\n(16)

Pri použití integrálnych kritérií sa vo všeobecnosti minimalizuje plocha odchýlok medzi žiadanou a riadenou veličinou. Výhodou týchto kritérií je tiež ohodnotenie regulačného pochodu vo všetkých jeho bodoch. Z matematického hľadiska sa zavádza všeobecný funkcionál v tvare:

$$
I_K = \int_0^\infty f_K \left[ e(t) \right] dt \tag{17}
$$

kde funkcia  $f_k$  môže obsahovať rozličné výrazy.

Na posúdenie kvality bolo použité integrálne kritérium ISE (integral squared value of error). Princípom tohto kritéria je výpočet druhej mocniny plochy medzi reálnym a ideálnym priebehom prechodovej charakteristiky [10].

$$
f_K = e^2(t) \tag{18}
$$

Na obr. 24 je zobrazené porovnanie riadení, pri ktorých sa parametre regulátorov ladili pomocou obidvoch dostupných metód.

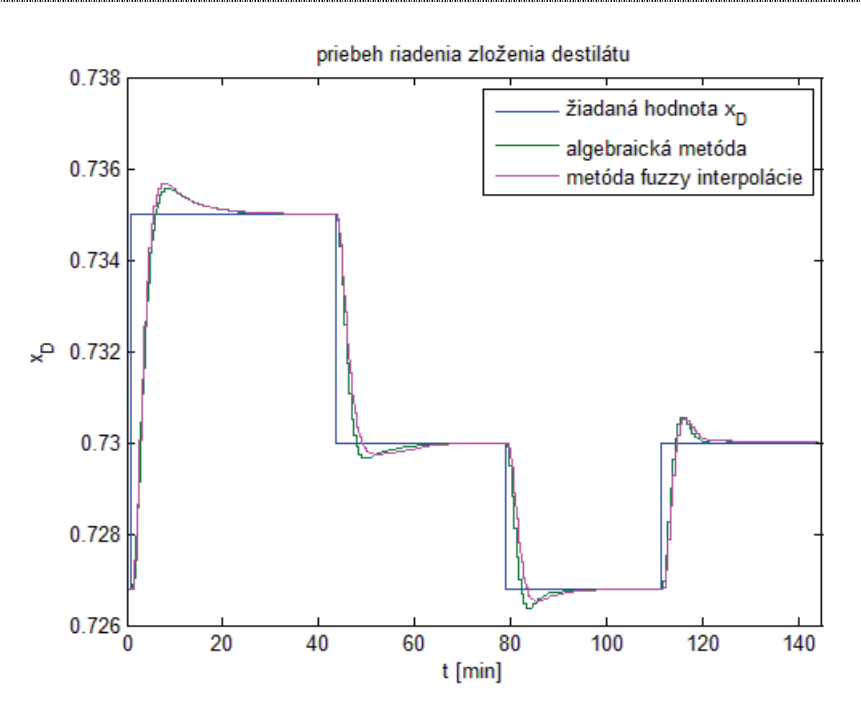

**Obr. 24 Porovnanie riadení** 

V tab. 7 a v tab. 8 sú uvedené výsledky ISE a  $\sigma_{\text{max}}$  regulátorov pri použití obidvoch metód.

|                        | Primárny regulátor |      |       |       | Sekundárny regulátor |      |      |      |
|------------------------|--------------------|------|-------|-------|----------------------|------|------|------|
| Kritérium kvality      | Regulačný pochod   |      |       |       | Regulačný pochod     |      |      |      |
|                        |                    |      | 3     | 4     |                      |      | 3    |      |
| $ISE .10-4$            | 24.00              | 8.39 | 3.06  | 2.92  | 1.62                 | 1.03 | 1.67 | 3.04 |
| $\sigma_{\rm max}[\%]$ | 6.78               | 6.70 | 13.50 | 17.20 | $\theta$             |      |      |      |

**Tab. 7 Kvalita riadenia pri algebraickom ladení parametrov** 

**Tab. 8 Kvalita riadenia pri ladení parametrov fuzzy interpoláciou** 

|                        | Primárny regulátor |      |      |      | Sekundárny regulátor |      |          |      |
|------------------------|--------------------|------|------|------|----------------------|------|----------|------|
| Kritérium kvality      | Regulačný pochod   |      |      |      | Regulačný pochod     |      |          |      |
|                        |                    |      |      | 4    |                      |      | 3        |      |
| $ISE .10-4$            | 23.00              | 9.57 | 3.44 | 4.44 | 7.57                 | 2.35 | 0.07     | 2.52 |
| $\sigma_{\rm max}[\%]$ | 7.68               | 3.85 | 8.63 | 16.4 | $\theta$             | 0    | $\theta$ |      |

### **2.4 Vizualizačné obrazovky**

Vizualizačné obrazovky sa vytvárajú v prostredí grafického editora FoxDraw.

Hlavná obrazovka (obr. 25) predstavuje zariadenie 7 – etážovej rektifikačnej kolóny, ku ktorej sú pripojené regulátory. Ich úlohou je zabezpečiť požadované zloženie destilátu pomocou percenta otvorenia ventilu. Primárny regulátor je označený AC (Analysis control) a sekundárny FIC (flow indicate control).

Na merané údaje, ako sú napr. zloženie etanolu v destiláte, zvyšku, nástreku, a toky látkových množstiev všetkých prúdov, boli vytvorené polia. Číselné hodnoty meraných údajov sú označené zelenou farbou. Taktiež sú vytvorené polia, v ktorých sa zobrazujú hodnoty riadiacich veličín (výstupy z regulátorov) modrou farbou, a jedno pole je na zadanie žiadaného zloženia etanolu v destiláte (žltá farba).

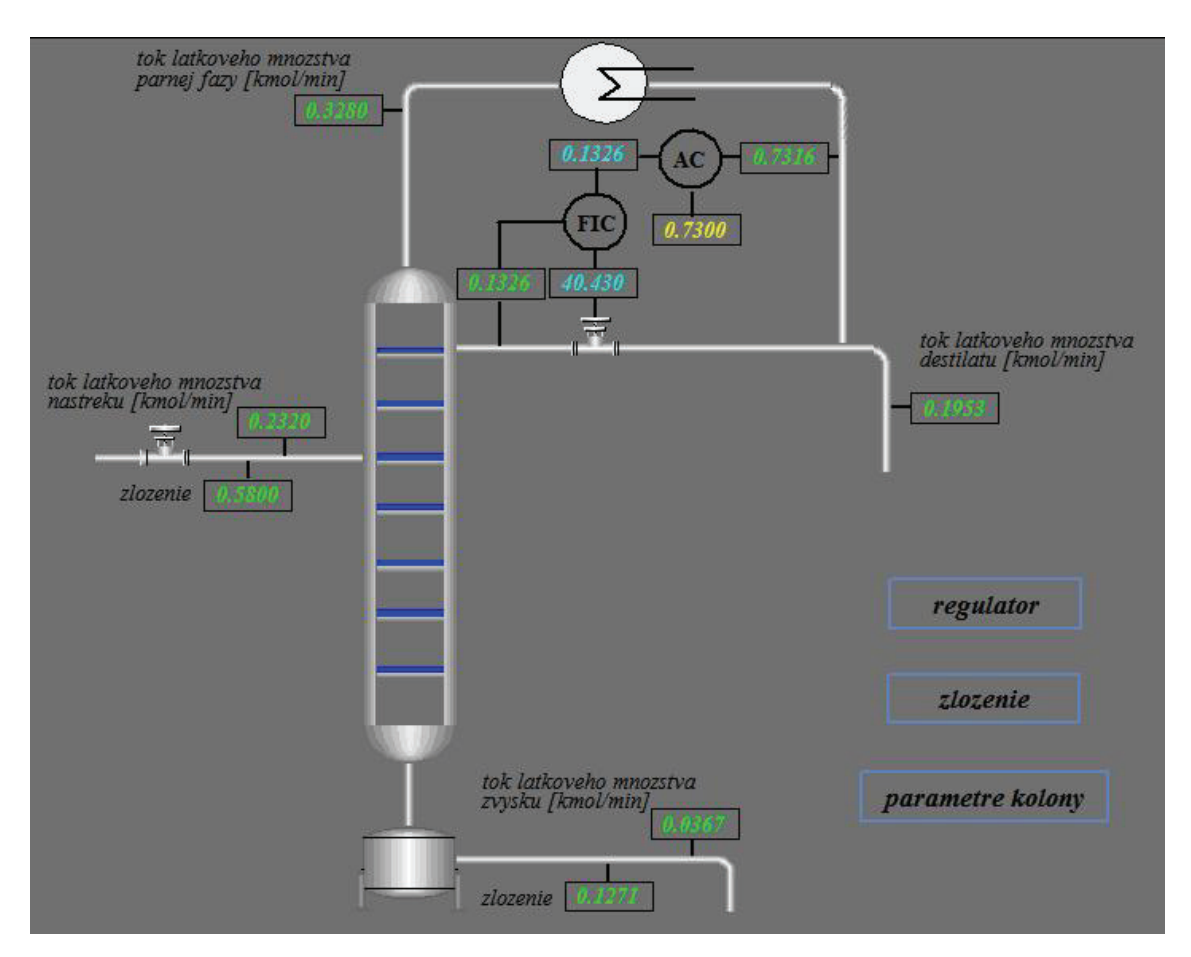

**Obr. 25 Hlavná obrazovka** 

Hlavná obrazovka obsahuje tri tlačidlá. Prvé tlačidlo *regulátor* otvorí obrazovku *regulator* (obr. 26), ktorá obsahuje tri trendová grafy na sledovanie priebehov hlavnej riadenej veličiny, sekundárnej riadenej veličiny a akčného zásahu. Taktiež sú tu umiestnené polia, kde sa zobrazujú parametre regulátorov AC a FIC, ktorých hodnoty sa môžu aktualizovať počas Self – tuningu. Obrazovka obsahuje aj tlačidlo *spat*, ktoré vráti užívateľa na hlavnú obrazovku.

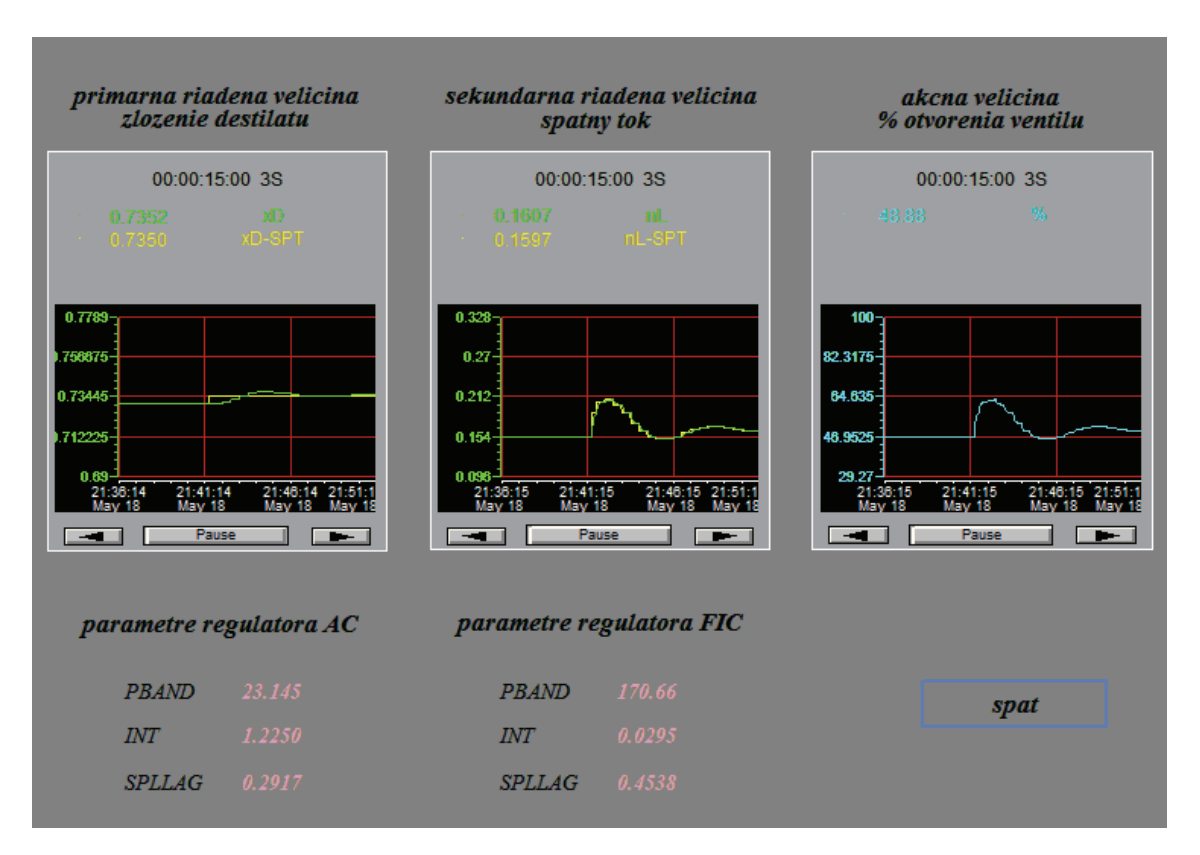

**Obr. 26 Obrazovka** *regulator*

Po stlačení druhého tlačidla na hlavnej obrazovke *zlozenie* sa objaví okno, ktoré umožňuje sledovať zloženie etanolu v kvapalnej a parnej fáze vo všetkých častiach kolóny (obr.27). Tlačidlo *kolona* vráti užívateľa na hlavnú obrazovku.

Po kliknutí na tretie tlačidlo na hlavnej obrazovke *parametre kolony* sa objaví okno *parametre kolóny* (obr.28), v ktorom sa môžu meniť parametre etážovej rektifikačnej kolóny. V tomto okne je možné upraviť podľa zadania toky látkového množstva nástreku, parnej fázy a zloženie nástreku. Ďalej sa tu dá upraviť účinnosť etáží a varáku, a zádrže kvapaliny na etážach, kondenzátore a vo varáku. Tlačidlo *spat* vráti užívateľa na hlavnú obrazovku.

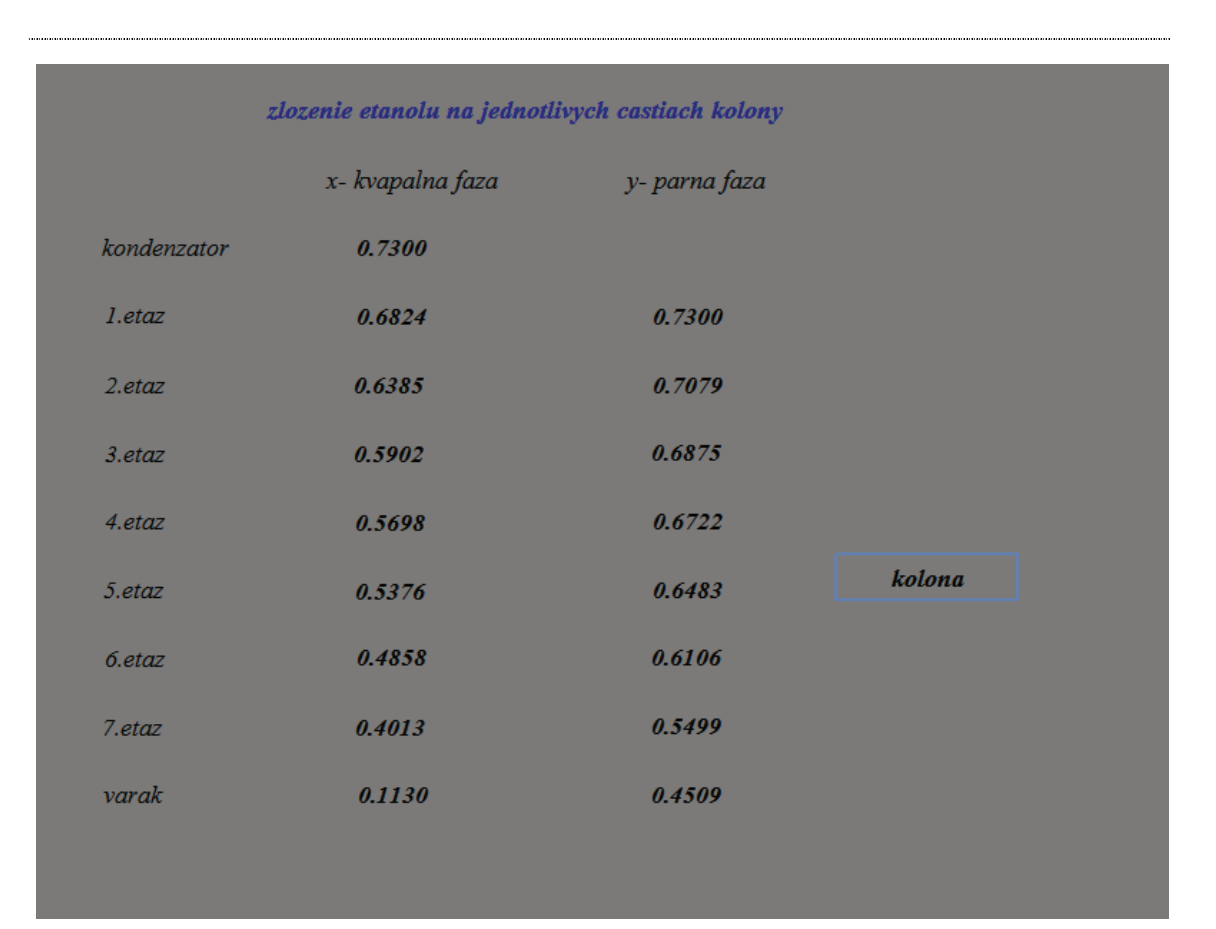

**Obr. 27 Obrazovka** *zlozenie*

| parametre kolony                               |       |                   |  |  |  |  |
|------------------------------------------------|-------|-------------------|--|--|--|--|
| tok latkoveho mnozstva<br>nastreku             |       | $0.2320$ kmol/min |  |  |  |  |
| tok latkoveho mnozstva<br>parnej fazy          |       | $0.3280$ kmol/min |  |  |  |  |
| zlozenie nastreku                              | 0.580 |                   |  |  |  |  |
| ucinnost etazi                                 | 60    | %                 |  |  |  |  |
| ucinnost varaka                                | 100   | %                 |  |  |  |  |
| zadrz kvapaliny na etazach<br>a v kondenzatore | 0.2   | kmol              |  |  |  |  |
| zadrz kvapaliny vo varaku                      | 1.0   | kmol              |  |  |  |  |
|                                                |       |                   |  |  |  |  |
| spat                                           |       |                   |  |  |  |  |

**Obr. 28 Obrazovka** *parametre kolony*

# **3 Záver**

Práca sa zaoberá návrhom riadenia matematického modelu etážovej rektifikačnej kolóny v priemyselnom riadiacom systéme I/A Series FOXBORO. Ide o teoretický model, pretože je odvodený s využitím fyzikálnych a chemických princípov. Model tvoria materiálové bilancie etanolu v jednotlivých častiach kolóny, nelineárna rovnica rovnovážnej krivky, na základe ktorej sa vypočíta rovnovážne zloženie etanolu v parnej fáze k zloženiu v kvapalnej fáze, a rovnica Murphreeho účinnosti pre etáž, z ktorej sa dá vypočítať skutočné zloženie etanolu v parnej fáze. Model je matematickou abstrakciou reálneho procesu – procesu prestupu látky, ku ktorému dochádza len na určitých miestach v zariadení – na etážach.

Na programovanie systémov vo FOXBORE slúži ICC, v ktorom sa najskôr vytvorí compound. Doňho sa následne vkladajú bloky, ktoré sú medzi sebou poprepájané cez spojiteľné parametre, tzn. že výstupný parameter je vstupom buď do jedného, alebo viacerých blokov.

Na vytvorenie modelu etážovej kolóny sú použité dva typy blokov – CALCA a LLAG. LLAG bloky reprezentujú diferenciálne rovnice. V týchto blokoch sa upravia adresy len dvoch parametrov, aby zodpovedali diferenciálnym rovniciam prvého rádu (1 – 9) a (14): *MEAS* a *LAGTIM*. CALCA bloky predstavujú "kalkulačku", takže pomocou týchto blokov sa dajú robiť rôzne matematické operácie. Boli použité pri výpočtoch: rovnovážneho a skutočného zloženia etanolu v parnej fáze v jednotlivých častiach kolóny, vstupov a časových konštánt potrebných do LLAG blokov, a mólových tokov destilátu a zvyšku.

Po ustálení systému sa do compoundu vložia dva PIDA. Nastavením parametrov PIDA blokom podľa tab. 3 sa získa zapojenie regulátorov do kaskády. Primárna riadená veličina je zloženie etanolu v destiláte, pomocná riadená veličina je spätný tok a akčná veličina je % otvorenia ventilu. Ďalej sa k PIDA blokom pripoja dva FBTUNE bloky pomocou adresy napísanej do parametra *PIDBLK*, ako je to uvedené v tab. 4. FBTUNE blok zabezpečuje adaptívne ladenie parametrov spätnoväzbového regulátora. Na určenie prvotných parametrov PI regulátora sa použije funkcia Predladenie, ktorú ponúka takisto tento blok. Najskôr sa predladia parametre sekundárneho regulátora a potom primárneho regulátora. Po úspešnom Predladení sa zapne Self – tuning. Táto funkcia zabezpečuje ladenie parametrov regulátora pri zmene žiadanej veličiny alebo pri výskyte porúch. Self – tuning sa realizoval dvomi metódami. Nastavením parametra *PR\_FL* na hodnotu 0, sa uskutoční ladenie parametrov metódou fuzzy interpolácie. Nastavením tohto parametra na hodnotu 1, sa zvolí ladenie parametrov algebraickou metódou.

Na porovnanie použitých metód sa uskutočnili riadenia na rovnaké žiadané hodnoty. Porovnanie je zobrazené na obr. 24. Na vyhodnotenie regulátorov bolo použité integrálne kritérium kvality ISE a kritérium v časovej oblasti – maximálne preregulovanie. Podľa výsledkov v tab. 7 a v tab. 8 je možné povedať, že pri použití algebraickej metódy sa systém ustáli rýchlejšie, hoci regulačné pochody majú väčšie preregulovanie ako pri použití metódy fuzzy interpolácie.

Ďalej sa práca zaoberala tvorbou užívateľských obrazoviek v prostredí FoxDraw. Boli vytvorené 4 obrazovky, ktoré sú zobrazené na obr. 25 až obr. 28. Na hlavnej obrazovke je rektifikačná kolóna s pripojenými regulátormi AC (primárny regulátor) a FIC (sekundárny regulátor) k systému. Táto obrazovka obsahuje tri tlačidlá. Prvé tlačidlo *regulátor* otvorí obrazovku, kde je možné sledovať priebehy primárnej riadenej a sekundárnej riadenej veličiny, ako aj priebeh akčného zásahu na trendových grafoch. Taktiež sú tu umiestnené polia, v ktorých sa aktualizujú hodnoty parametrov obidvoch regulátorov. Druhé tlačidlo na hlavnej obrazovke *zlozenie* umožní užívateľovi otvoriť obrazovku na sledovanie zloženia etanolu v jednotlivých častiach kolóny. Tretie tlačidlo na hlavnej obrazovke *parametre kolony* slúži na otvorenie okna, v ktorom sa môžu parametre kolóny meniť.

Diplomová práca je stručným návodom ako k vytvorenému modelu pridať a navzájom prepojiť dva PIDA bloky, aby sa realizovalo kaskádové riadenie. Taktiež obsahuje postup na uskutočnenie adaptívneho riadenia, pri ktorom sa parametre regulátorov môžu ladiť algebraickou metódou alebo metódou fuzzy interpolácie.

# **Zoznam použitej literatúry**

- [1] Dojčanský, J.: Chemické inžinierstvo 2, Vydavateľstvo Malé Centrum, 2000.
- [2] Mikleš, J. Fikar, M.: Modelovanie, identifikácia a riadenie procesov I, STU Bratislava, 1999.
- [3] Bakošová, M.: Modelovanie v procesnom priemysle Etážová rektifikačná kolóna, prednáška, 2008.
- [4] Buckley, P.S. Luyben W.L. Shunta J.P.: Design of Distillation Column Control Systems, Instrument Society of America, 1985.
- [5] Distillation: Inferential Temperature Control & Single-Ended Control , Dostupné na internete: <http://www.controlguru.com/wp/p68.html>, Online, 5.5.2010.
- [6] Rozvetvené regulačné obvody at stuba.sk, Dostupné na internete: <http://www.kirp.chtf.stuba.sk/~bakosova/wwwRTP/rro\_prednaska.pdf>, Online, 5.5.2010.
- [7] Ondrovičová, M.: Manuál FOXBORO.
- [8] Doležalová, R.: Riadiaci systém FOXBORO, Bakalárska práca, 2008.
- [9] Invensys Systems, I/A Series Electronic Documentation V7.0, Inc., 2002.
- [10] Mikleš, J. Fikar, M.: Modelovanie, identifikácia a riadenie procesov II, STU, Bratislava, 2004.

# **Prílohy**

Príloha A:

### **LLAG bloky**

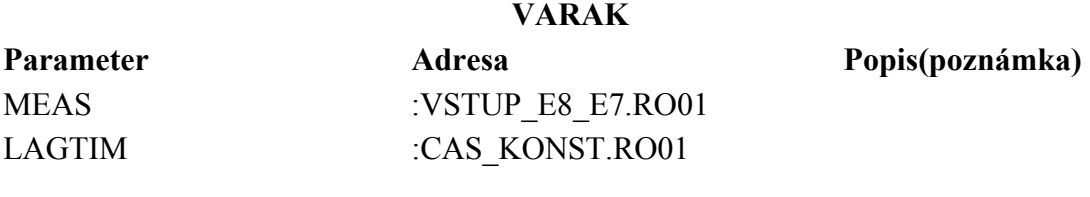

#### **ETAZ7**

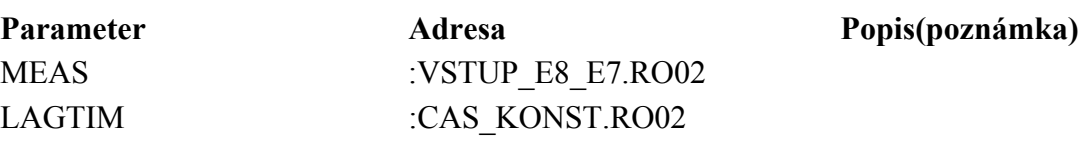

### **ETAZ6**

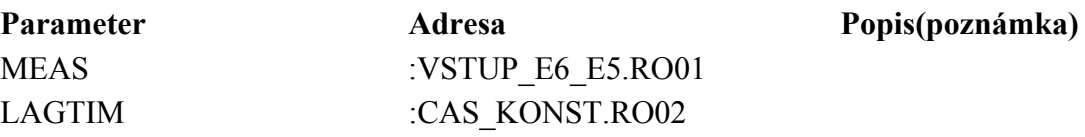

#### **ETAZ5**

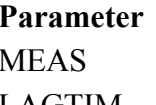

**Parameter Adresa Popis(poznámka)**  :VSTUP\_E6\_E5.RO02 LAGTIM :CAS\_KONST.RO02

#### **ETAZ4**

Parameter **Adresa Popis(poznámka)** MEAS :VSTUP\_E4.RO01 LAGTIM :CAS\_KONST.RO02

Parameter **Adresa Popis(poznámka)** MEAS :VSTUP\_E3.RO01 LAGTIM :CAS KONST.RO02

**ETAZ3** 

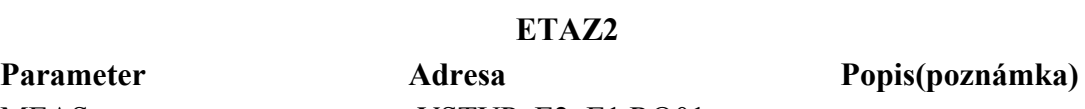

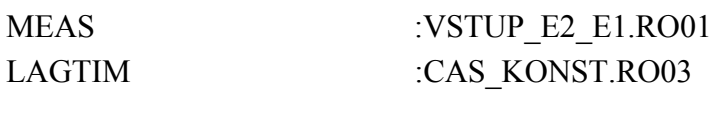

#### **ETAZ1**

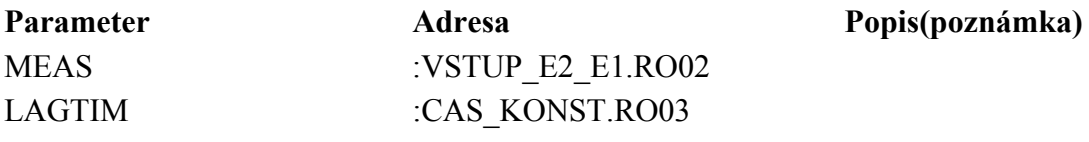

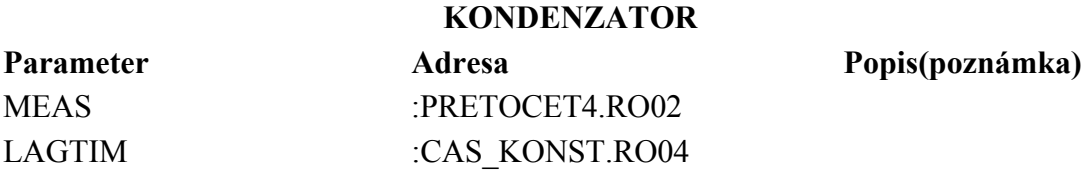

LLAG bloky majú nastavené rovnako parametre HSCI1 a HSCO1

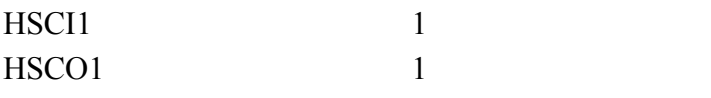

**VENTIL** 

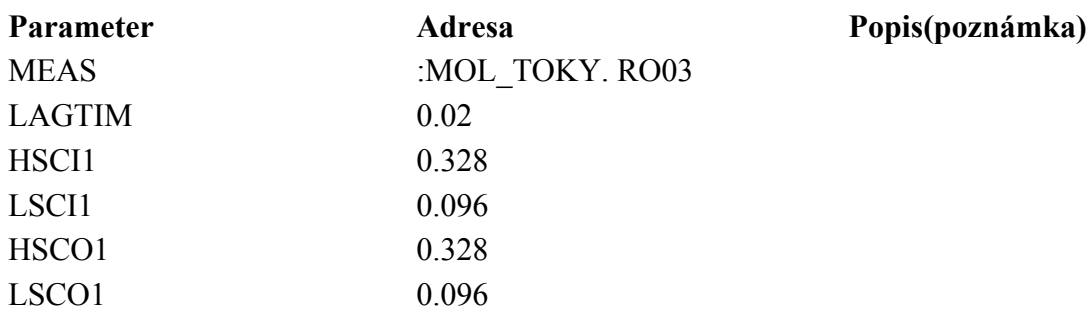

59

### Príloha B:

### **CALCA bloky**

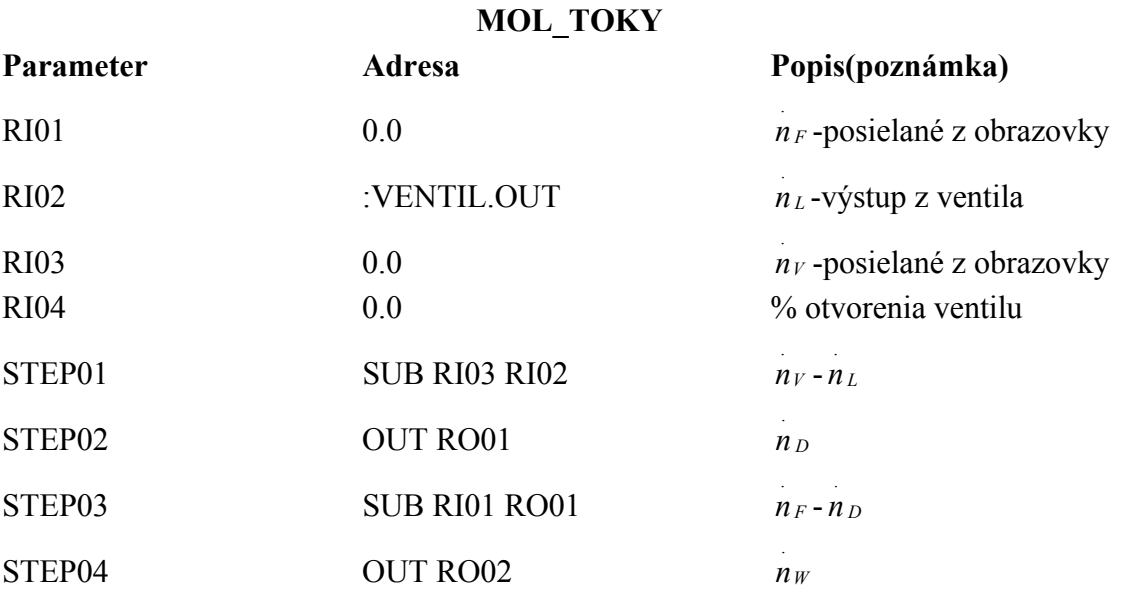

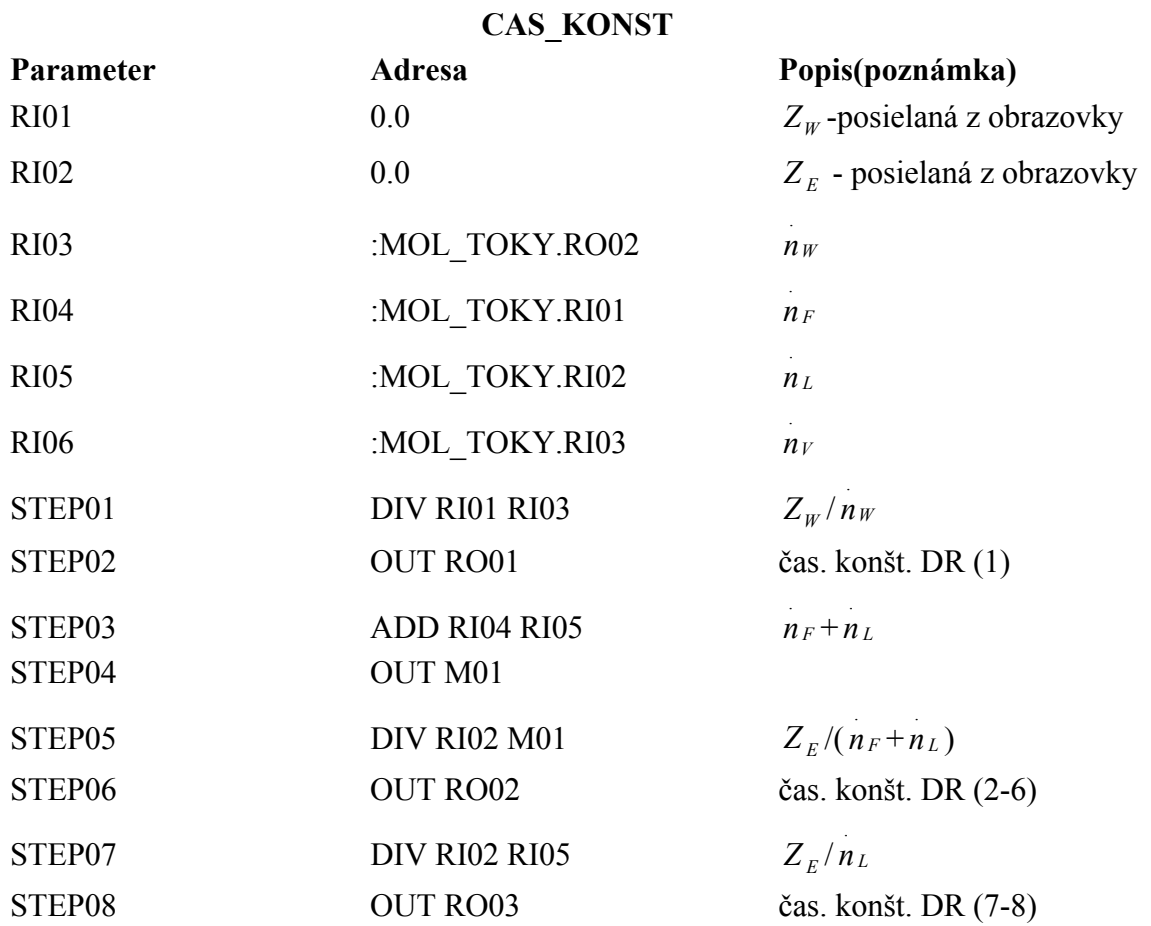

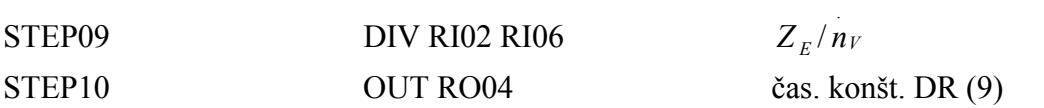

## **VSTUP\_E8\_E7**

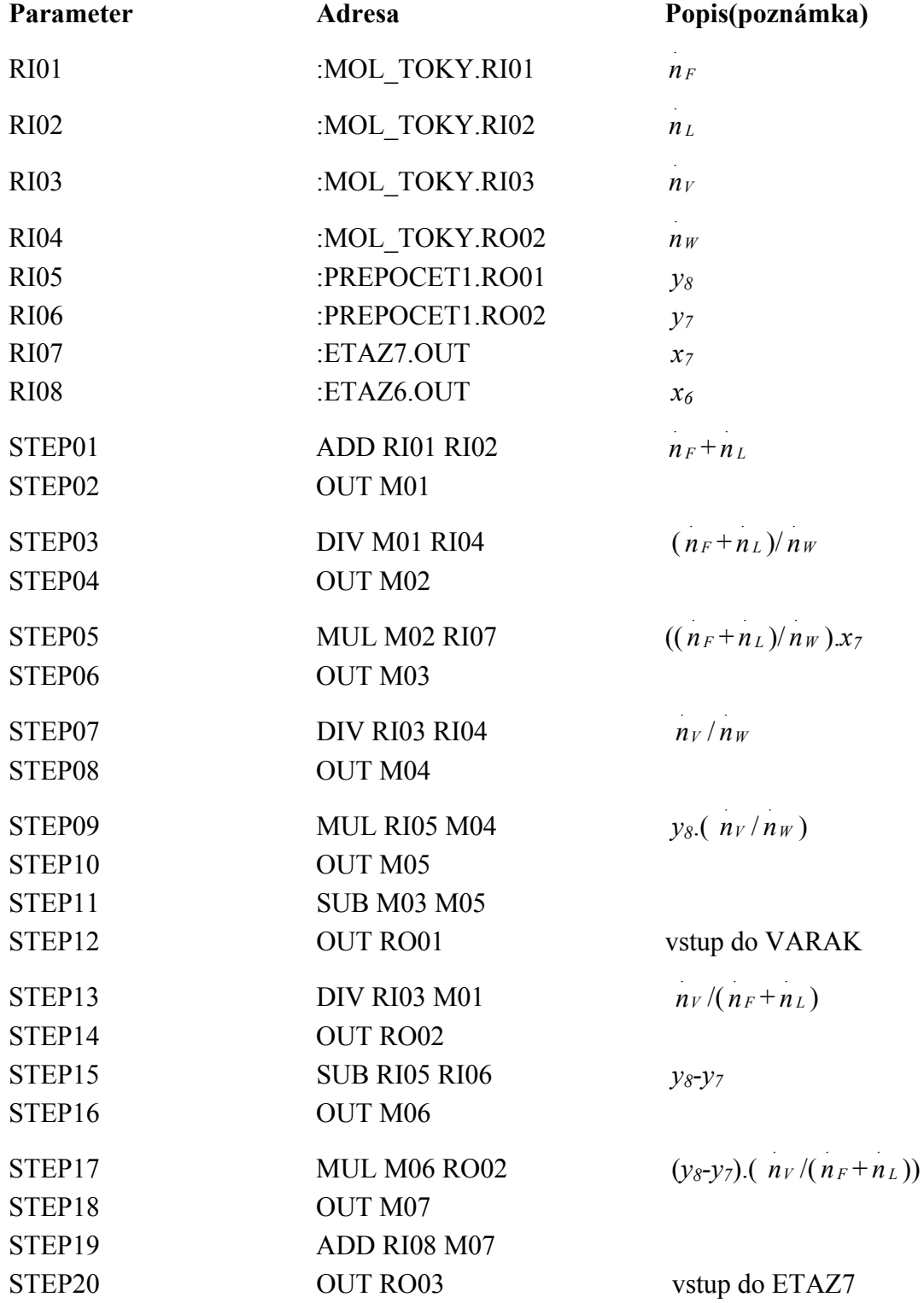

**VSTUP\_E6\_E5** 

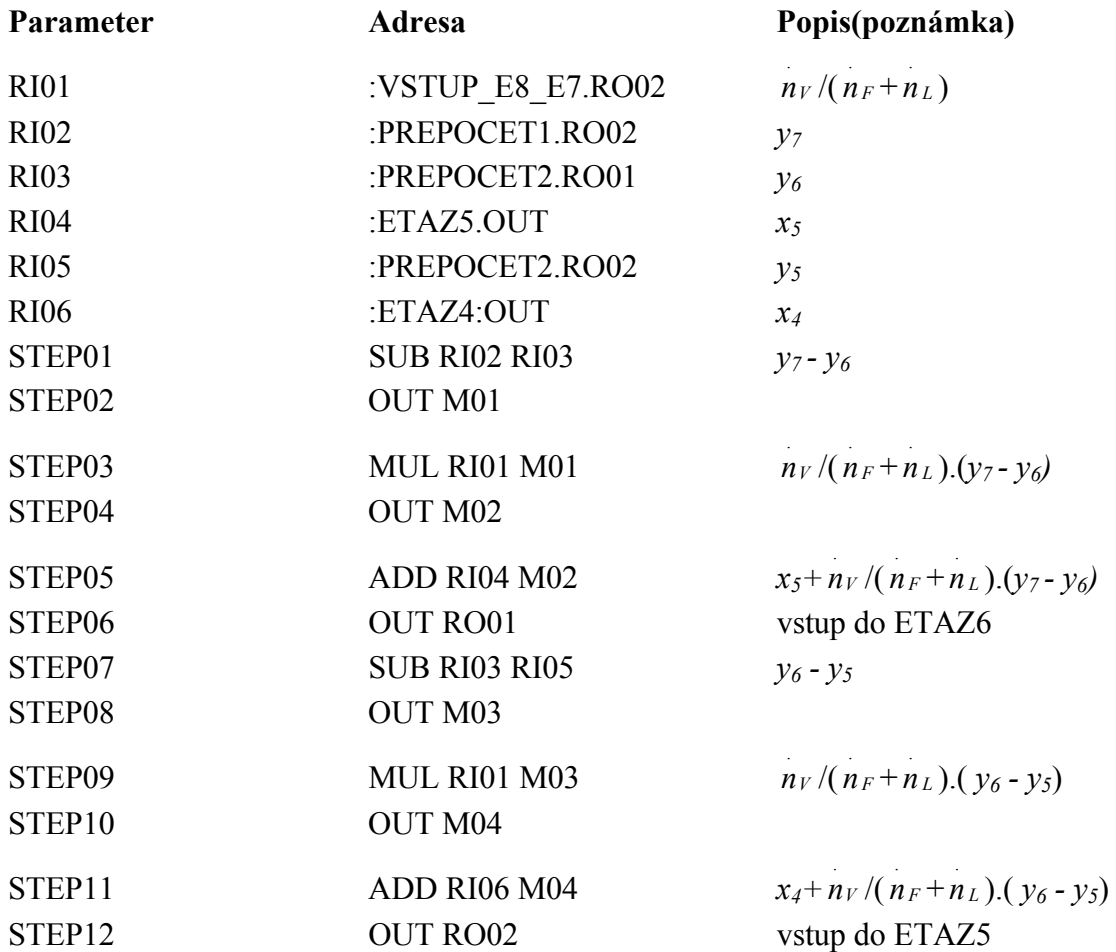

# **VSTUP\_E4**

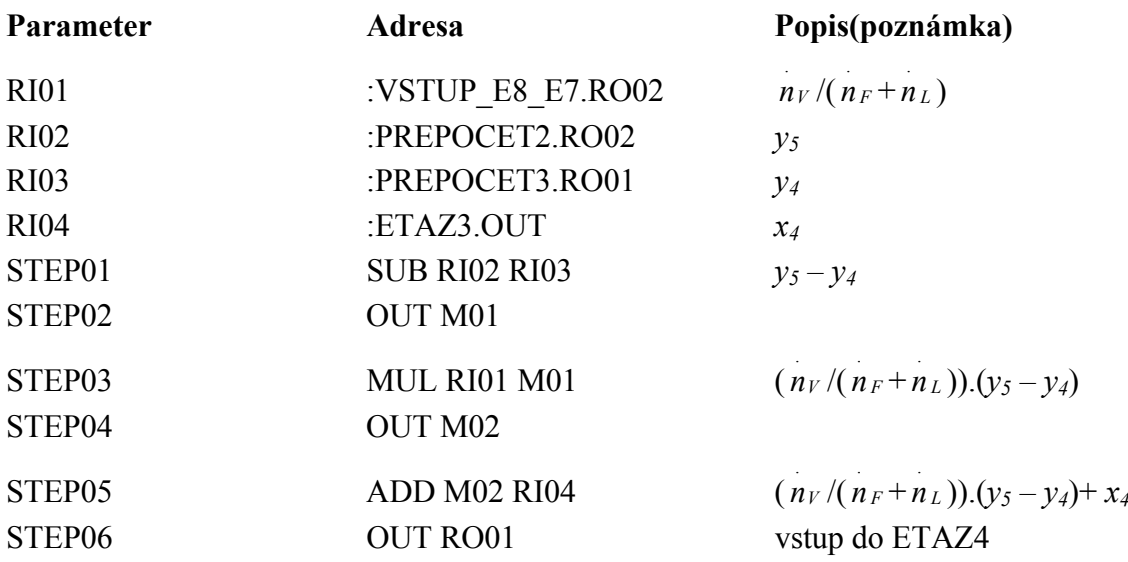

**VSTUP\_E3** 

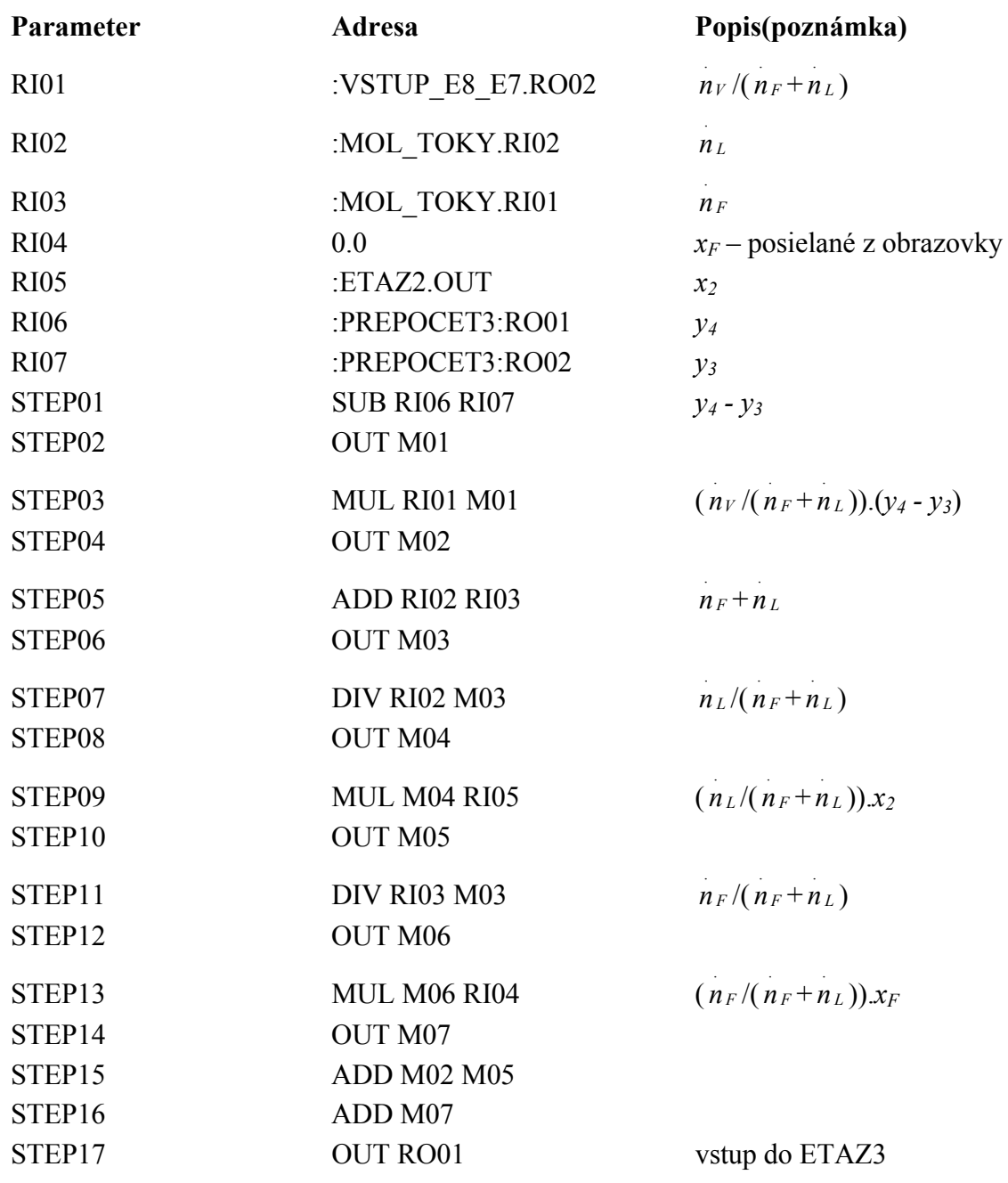

## **VSTUP\_E2\_E1**

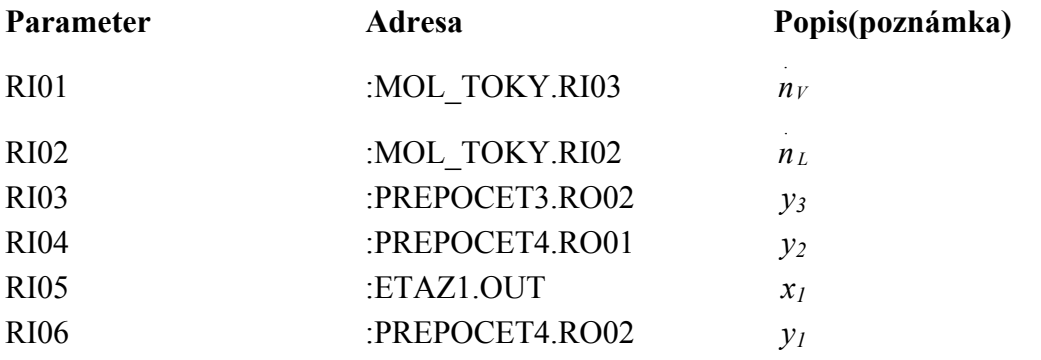

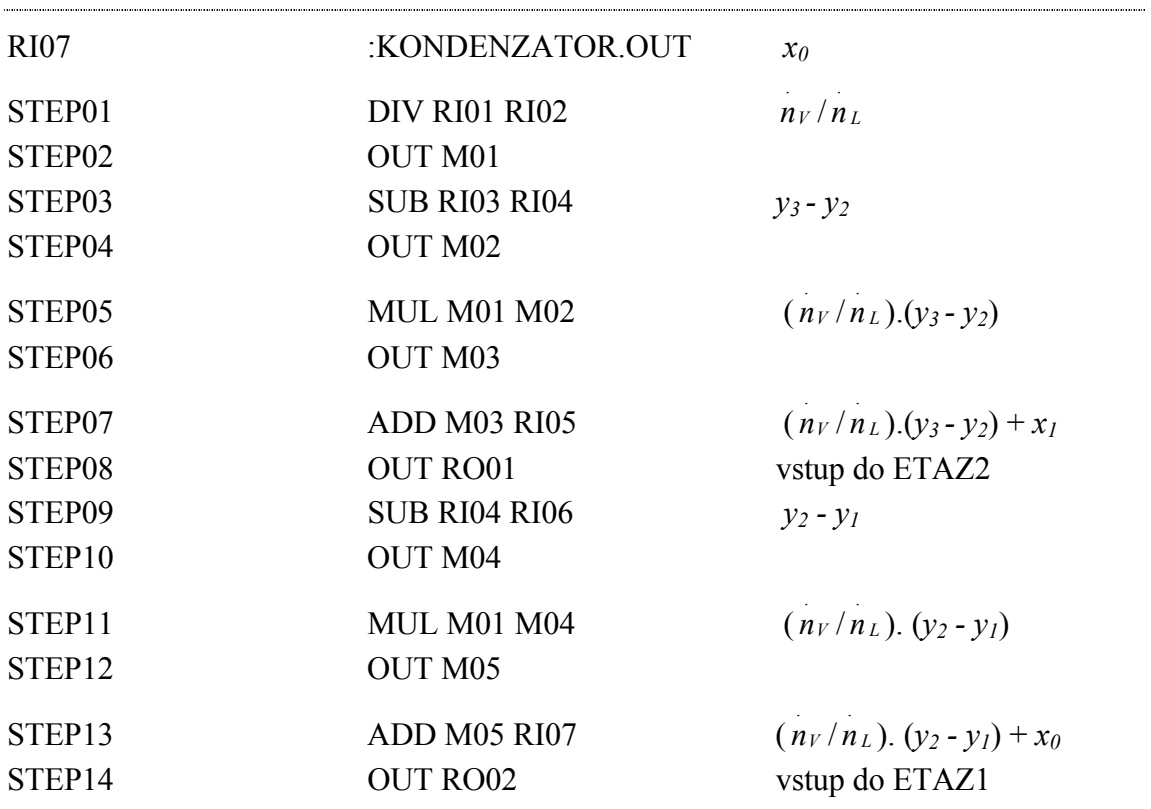

### **PREPOCET1**

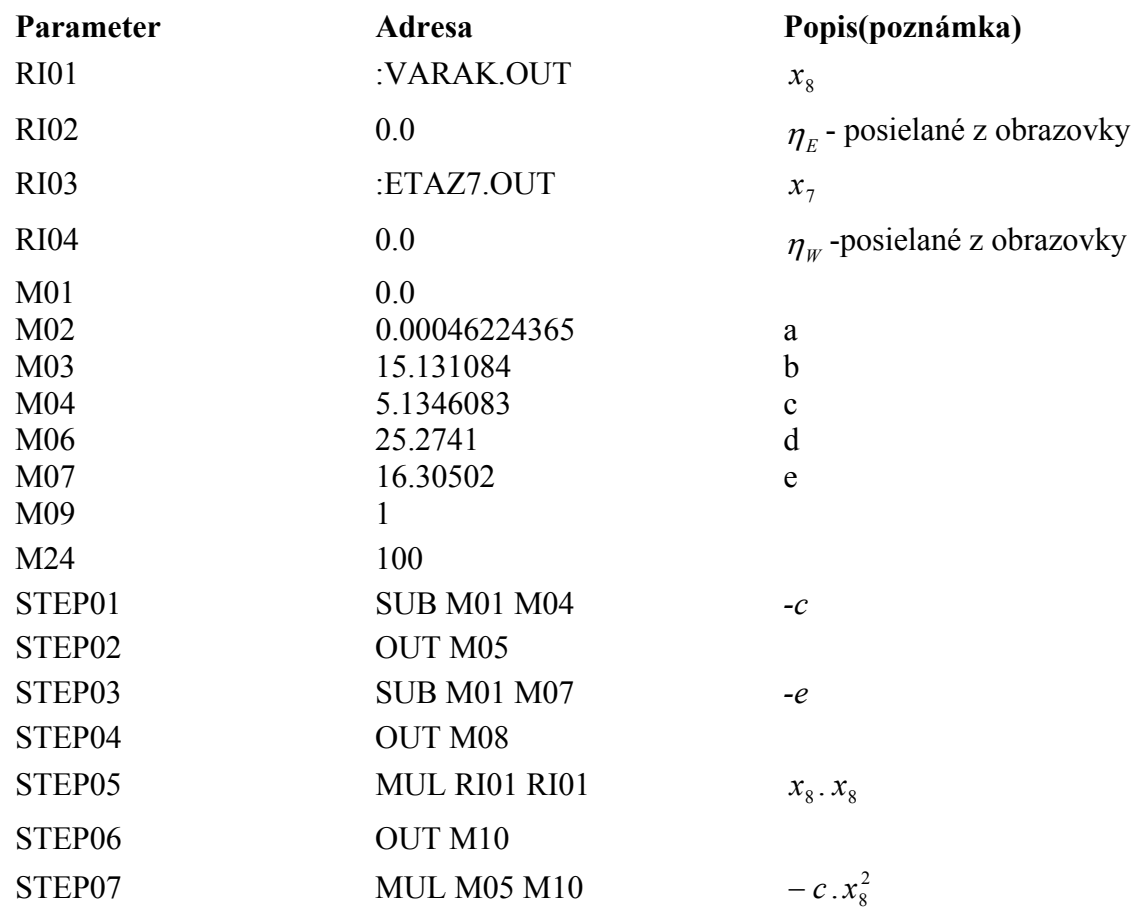

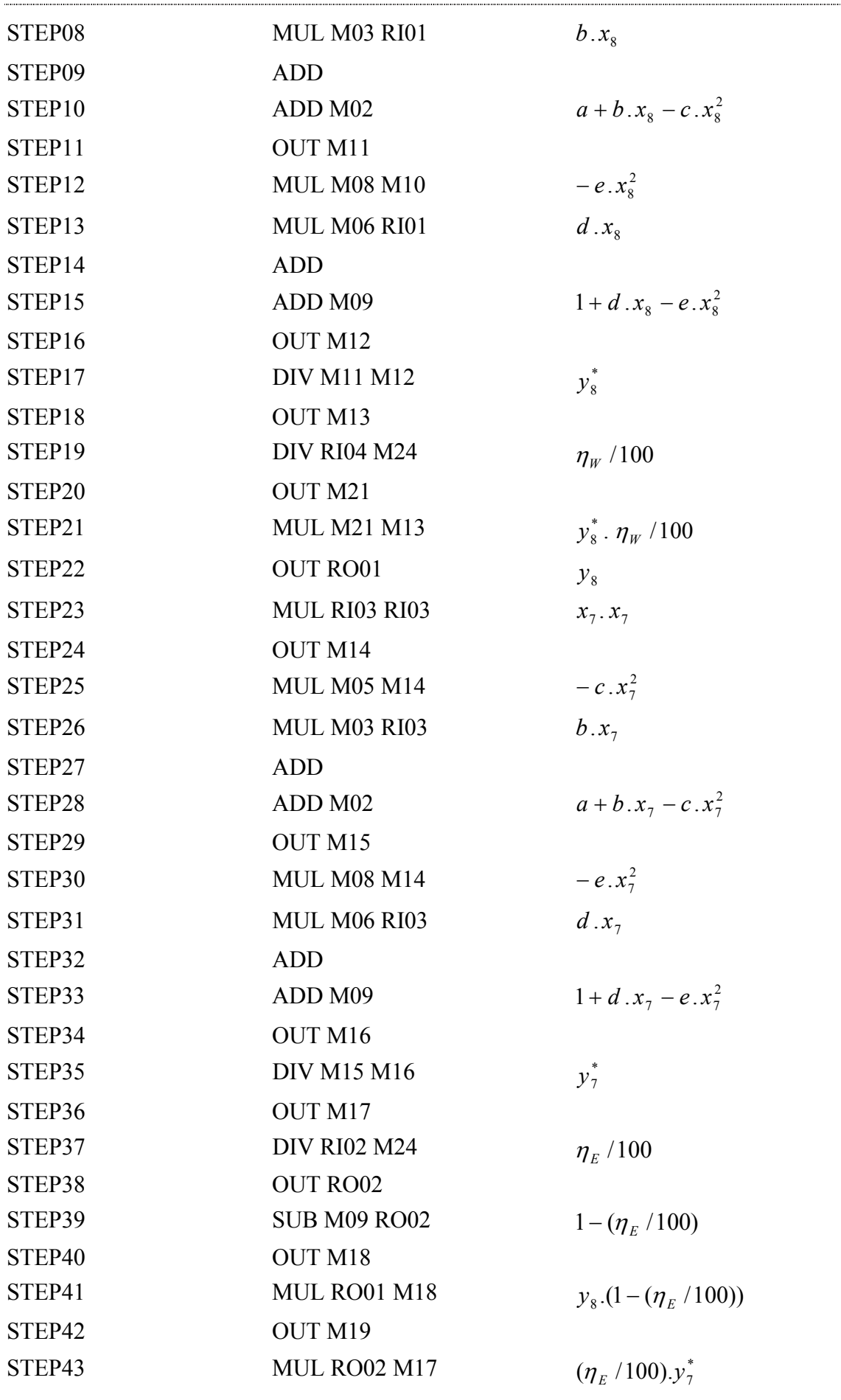

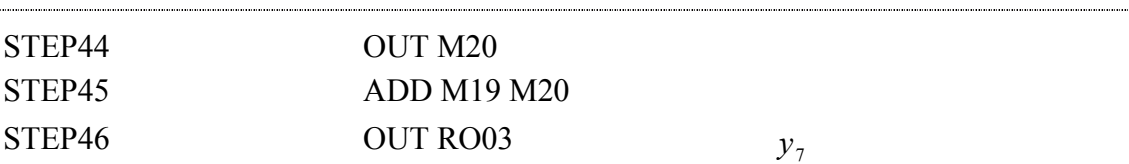

#### **PREPOCET2**

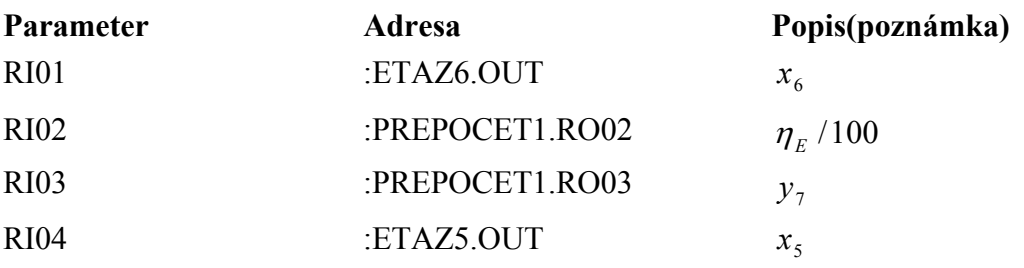

#### **PREPOCET3**

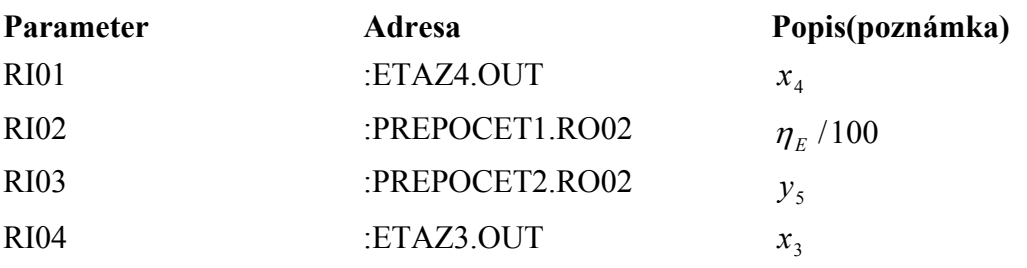

### **PREPOCET4**

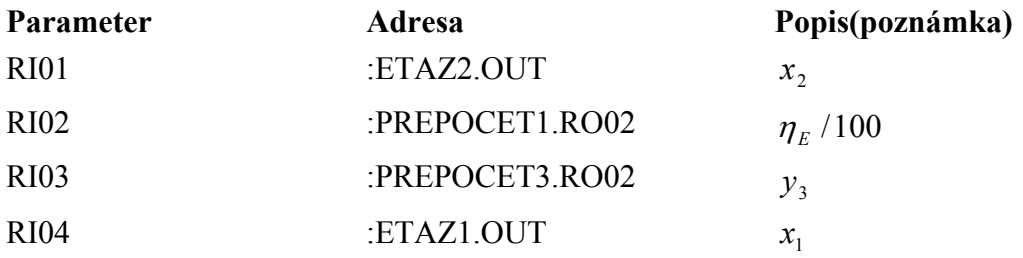

## **PREPOCET2**, **PREPOCET3**, **PREPOCET4** majú rovnako nastavené parametre:

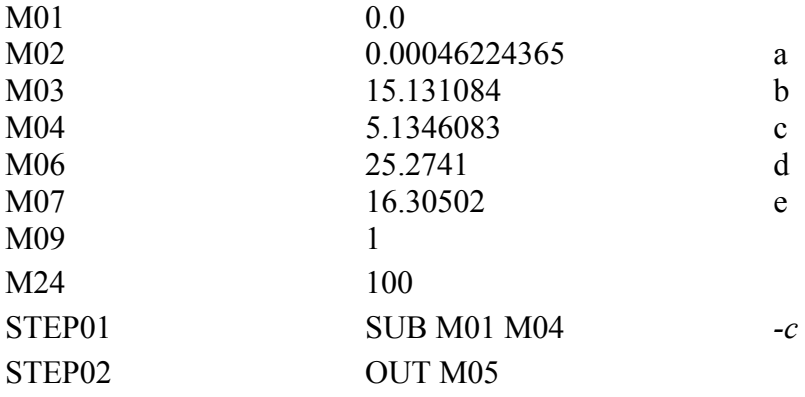

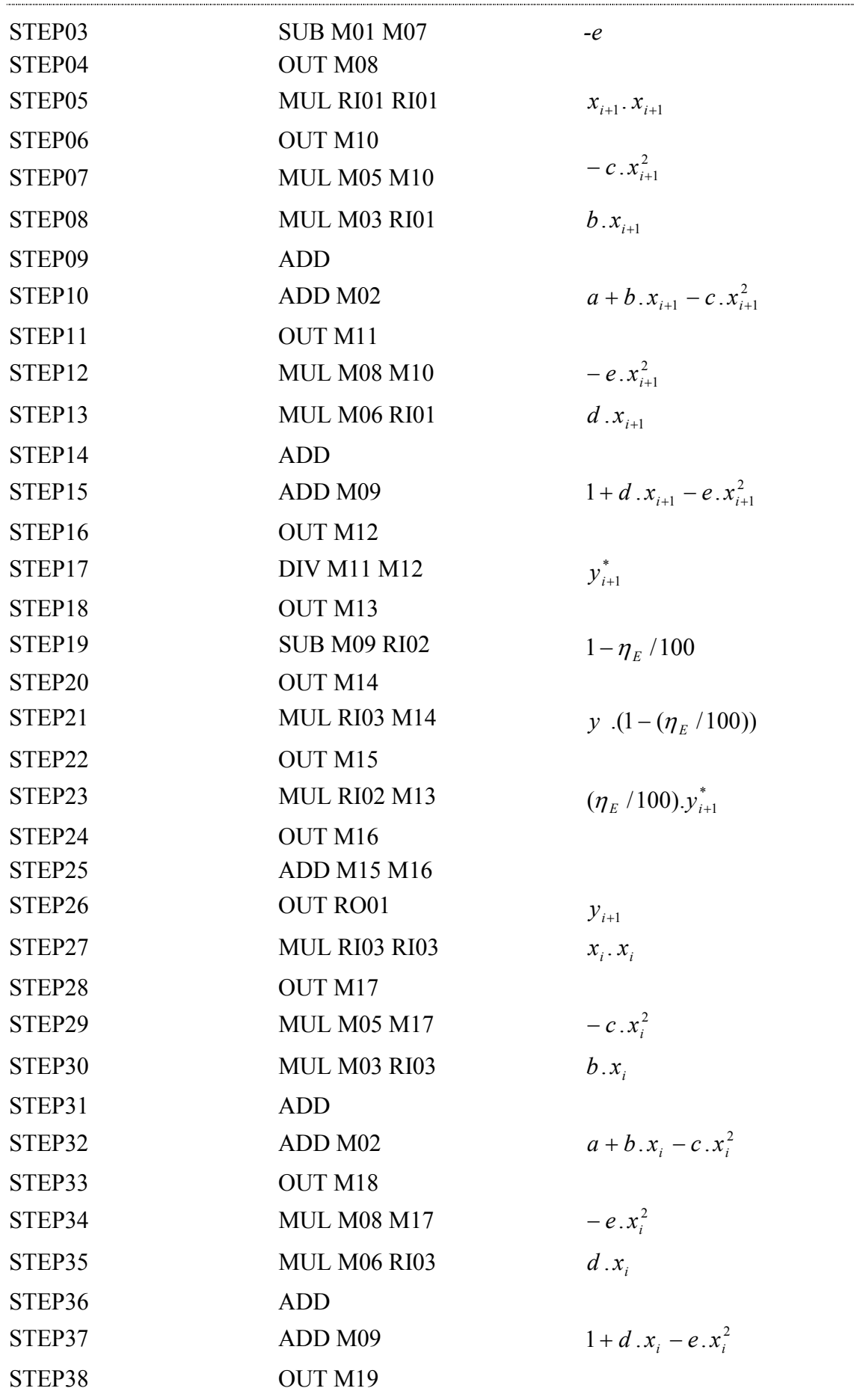

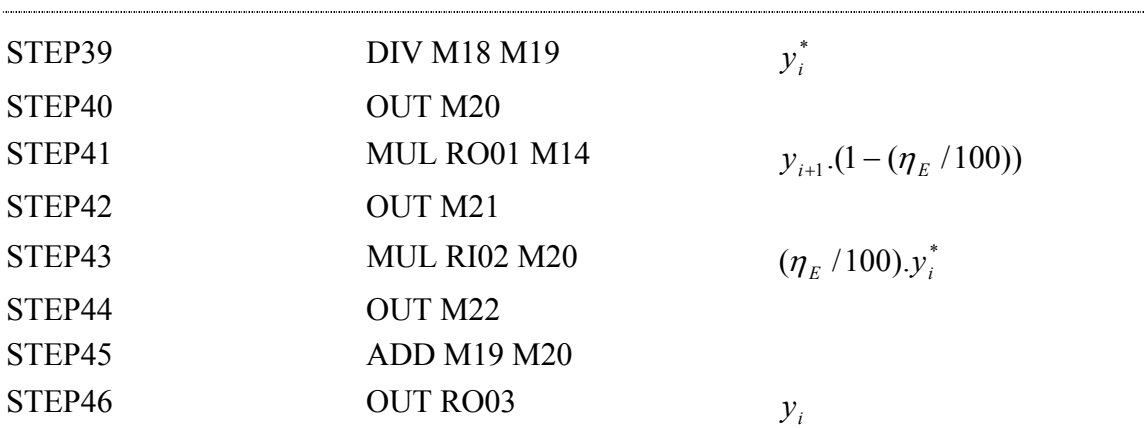

### **CD disk**

Obsah priloženého CD disku:

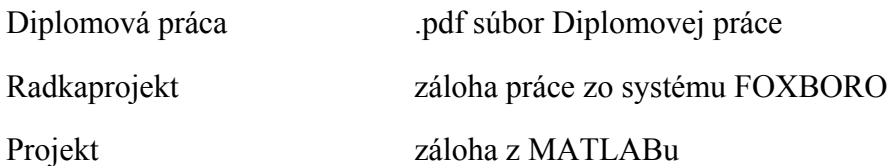